**Planul Strategic 2023 ‐ 2027** 

# **Manualul de procedură pentru evaluarea și selectarea cererilor de finanțare pentru proiecte aferente intervențiilor finanțate din FEADR prin Planul Strategic 2023 ‐ 2027**

**Cod PS ‐ MES**

**Ediția I / revizia 0** 

**Ministerul Agriculturii şi Dezvoltării Rurale** 

**Agenţia pentru Finanțarea Investițiilor Rurale** 

#### **3. CUPRINS**

#### **Contents**

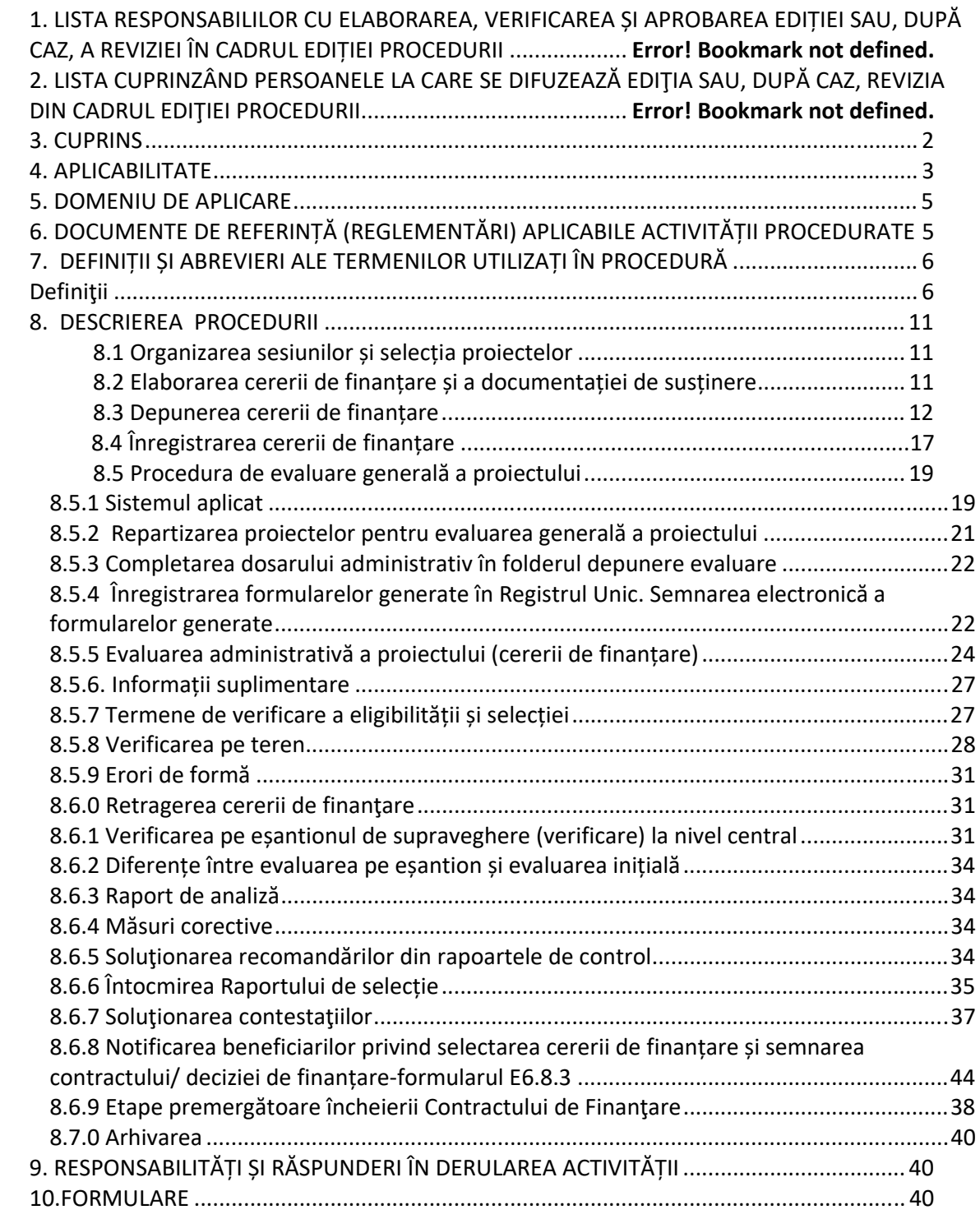

#### **4. APLICABILITATE**

Manualul stabileste o procedură unitară de evaluare a cererilor de finantare, a formularelor folosite de entitățile implicate în evaluare de la nivelul Oficiilor Județene pentru Finanțarea Investiţiilor Rurale, a Centrelor Regionale pentru Finanţarea Investiţiilor Rurale, precum şi de la nivel central: Direcția Active Fizice, Direcția Infrastructură de Bază și de Acces, Direcția Asistență Tehnică, Investiții Non‐Agricole și LEADER, Direcția Plăți Directe și Instrumente Financiare. De asemenea, prezenta procedură stabilește etapele premergătoare aprobării contractului de finanțare pentru cererile declarate eligibile și selectate.

**Conținut Manual general Manual specific A. Tipuri de intervenții A. 1. Investiții în ferme DR‐12**  ‐ Investiții în consolidarea exploatațiilor tinerilor fermieri instalați și a fermierilor recent instalați X X-fișe de verificare și metodologie de verificare DR-13 - Achiziții de utilaje agricole pentru sectorul vegetal X X‐fișe de verificare și metodologie de verificare **DR-14** - Investiții în fermele de mici dimensiuni  $\begin{vmatrix} x & y \end{vmatrix}$  X-fise de verificare și metodologie de verificare **DR-15** - Investiții în exploatațiile pomicole  $\begin{vmatrix} x & y \end{vmatrix}$  X - fișe de verificare și metodologie de verificare **DR‐16** ‐ Investiții în sectorul legume și/sau cartofi X X‐fișe de verificare și metodologie de verificare **DR‐17 ‐**  Investiții în sectoarele hamei și/sau struguri de masa X X-fișe de verificare și metodologie de verificare **DR‐18 ‐** Investiții în floricultură, plante medicinale și aromatice X X‐fișe de verificare și metodologie de verificare **DR-19** - Investiții neproductive la nivel de fermă  $\begin{vmatrix} x & y \end{vmatrix}$  X-fișe de verificare și metodologie de verificare **DR-20 -** Investiții în sectorul zootehnic  $\begin{vmatrix} x & y \end{vmatrix}$  X - X-fișe de verificare și metodologie de verificare **DR‐21 ‐**  Investiții pentru prevenirea răspândirii pestei porcine africane (PPA) X X‐fișe de verificare și metodologie de verificare **DR‐22 ‐** Investiții în condiționarea, depozitarea și procesarea produselor agricole și pomicole X X<sup>-fișe</sup> de verificare și metodologie de verificare **DR‐23 ‐**  Investiţii pentru procesarea și marketingul produselor agricole în vederea obţinerii unor produse alimentare și produse transformate, altele decât cele prevăzute în Anexa 1 a Tratatului de Funcționare a Uniunii Europene X X‐fișe de verificare și metodologie de verificare **A. 2. Investiții în activități neagricole DR‐29**  ‐ Investiții în crearea și dezvoltarea de activități neagricole X X‐fișe de verificare și metodologie de verificare **A. 3. Investiții în infrastructură DR‐24 ‐**  Investiții în tehnologii forestiere care îmbunătățesc reziliența și valoarea de mediu a ecosistemelor forestiere X X‐fișe de verificare și metodologie de verificare **DR-25** - Modernizarea infrastructurii de irigații  $\begin{vmatrix} x & y \end{vmatrix}$  X  $\begin{vmatrix} x & y \end{vmatrix}$  X-fișe de verificare și

Intervențiile din cadrul PS 2023‐2027 cu sprijin din FEADR se grupează în următoarele categorii:

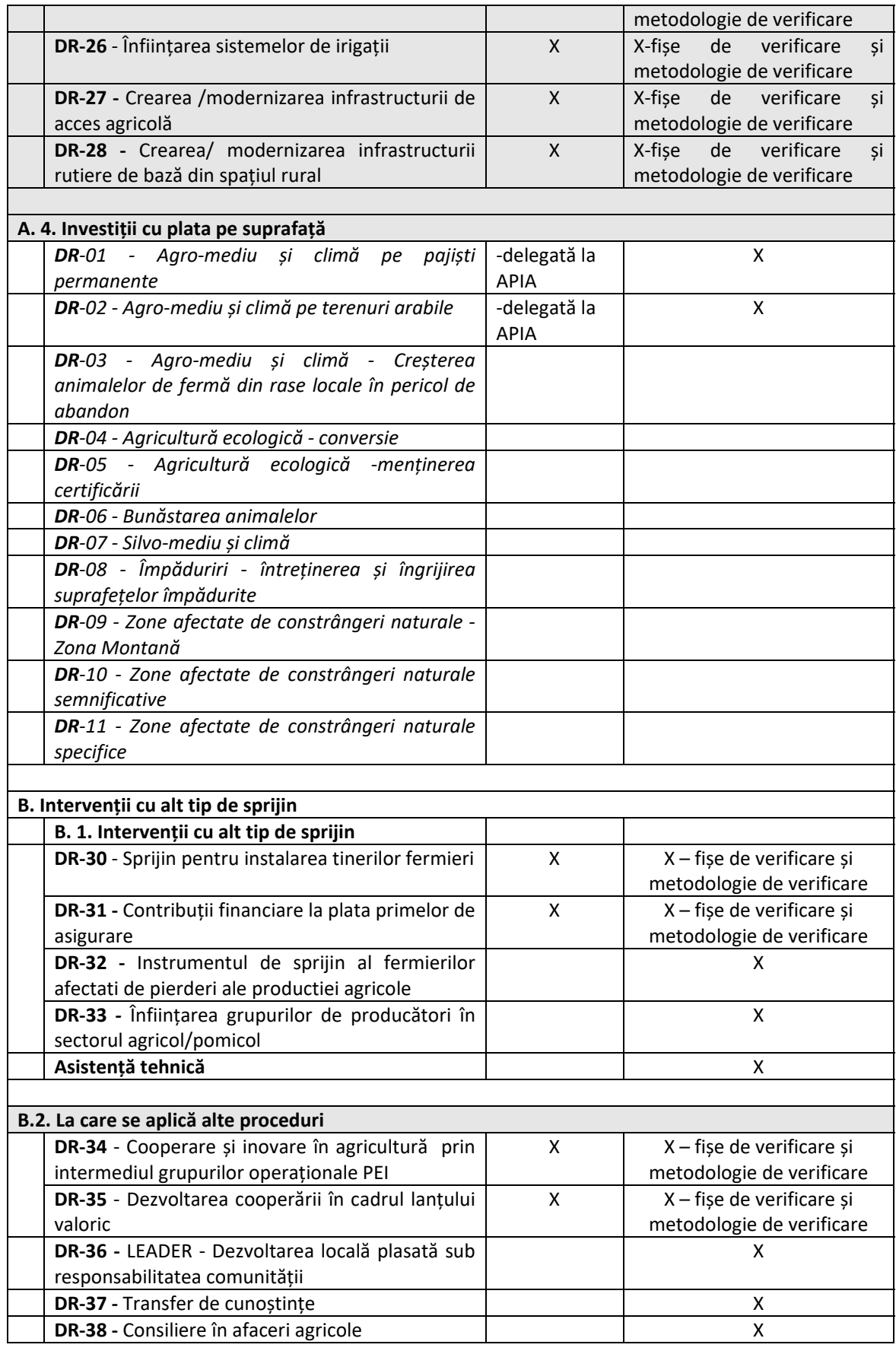

#### **5. DOMENIU DE APLICARE**

Procedura stabileşte modul de realizare a activităţii de evaluare a cererilor de finanţare de la depunerea acestora de către solicitant, verificarea criteriilor de eligibilitate și a criteriilor de selecție, verificarea pe teren, dacă este cazul și întocmirea Rapoartelor de selecție intermediare/ lunar/ rectificate/ finale/ individuale/ suplimentare, precum și al Raportului de contestații ‐ Anexa 4 la ROF‐ul selecție, aprobat prin Ordin al MADR.

#### **Documentele standard**

Pentru fiecare intervenție se realizează:

 documentația tehnico‐economică: Documentație de avizare a lucrărilor de intervenții (unde este cazul), studiul de fezabilitate, dacă este cazul, planul de afaceri (conform prevederilor legislației în vigoare pentru investiții publice sau de utilitate publică și conform unui model cadru pentru investiții private).

#### **Formularele utilizate** se împart în:

- $\triangleright$  generale, aferente acestui manual de sistem (general),
- $\triangleright$  specifice intervențiilor, conform secțiunilor de verificare specifice, inclusiv modelul de Cerere de finanțare.

#### **6. DOCUMENTE DE REFERINȚĂ (REGLEMENTĂRI) APLICABILE ACTIVITĂȚII PROCEDURATE**

#### *Legislația Uniunii Europene:*

- **Tratatul privind aderarea Republicii Bulgaria şi a României la Uniunea Europeană** ratificat prin **Legea nr. 157/2005**;
- **Planul Strategic PAC 2023‐ 2027 (PS 2023‐2027),** aprobat prin DECIZIA de punere în aplicare a Comisiei Europeane nr. C(2022) 8783 din 7 decembrie 2022, cu modificările și completările ulterioare.
- **Regulamentul (UE) nr. 910/2014**  privind identificarea electronică şi serviciile de încredere pentru tranzacţiile electronice pe piaţa internă şi de abrogare a Directivei 1999/93/CE;
- **Regulamentul (UE) nr. 2021/2115** de stabilire a normelor privind sprijinul pentru planurile strategice care urmează a fi elaborate de statele membre în cadrul politicii agricole comune (planurile strategice PAC) și finanțate de Fondul european de garantare agricolă (FEGA) și de Fondul european agricol pentru dezvoltare rurală (FEADR) și de abrogare a Regulamentelor (UE) nr. 1305/2013 și (UE) nr. 1307/2013, rectificat, cu modificările ulterioare;
- **Regulamentul (UE) 2021/2116** privind finanțarea, gestionarea și monitorizarea politicii agricole comune și de abrogare a Regulamentului (UE) nr. 1306/2014, cu rectificările și completările ulterioare;
- **Regulamentul delegat (UE) 2022/127** de completare a Regulamentului (UE) 2021/2116 al Parlamentului European și al Consiliului cu norme privind agențiile de plăți și alte organisme, gestiunea financiară, verificarea conturilor, garanțiile și utilizarea monedei euro, rectificat, cu modificările ulterioare;
- **Regulamentul (UE) 2022/128** de stabilire a normelor de aplicare a Regulamentului (UE) 2021/2116 al Parlamentului European și al Consiliului în ceea ce privește agențiile de plăți și alte organisme, gestiunea financiară, verificarea conturilor, controalele, garanțiile și transparența, rectificat, cu modificările ulterioare;
- **Regulamentul de punere în aplicare (UE) 2021/2289** al Comisiei din 21 decembrie 2021 de stabilire a normelor de aplicare a Regulamentului (UE) 2021/2115 al Parlamentului European și al Consiliului în ceea ce privește prezentarea conținutului planurilor strategice PAC și sistemul electronic pentru schimbul securizat de informații;
- **Regulamentul de punere în aplicare (UE) 2021/2290** al Comisiei din 21 decembrie 2021 de stabilire a normelor referitoare la metodele de calculare a indicatorilor de realizare și de

rezultat comuni stabiliți în anexa I la Regulamentul (UE) 2021/2115 al Parlamentului European și al Consiliului de stabilire a normelor privind sprijinul pentru planurile strategice care urmează a fi elaborate de statele membre în cadrul politicii agricole comune (planurile strategice PAC) și finanțate de Fondul european de garantare agricolă (FEGA) și de Fondul european agricol pentru dezvoltare rurală (FEADR) și de abrogare a Regulamentelor (UE) nr. 1305/2013 și (UE) nr. 1307/2013;.

### *Legislația natională:*

- **Ordonanţa de Urgenţă a Guvernului nr. 41/2014**  privind înfiinţarea, organizarea şi funcţionarea Agenţiei pentru Finanţarea Investiţiilor Rurale, prin reorganizarea Agenţiei de Plăţi pentru Dezvoltare Rurală şi Pescuit, aprobată cu modificări prin Legea nr.43/2015, cu modificările și completările ulterioare;
- **Legea nr. 292/ 2018** privind evaluarea impactului anumitor proiecte publice şi private asupra mediului
- **Ordonanţa de urgenţă a Guvernului nr. 77/2014** privind procedurile naţionale în domeniul ajutorului de stat, precum şi pentru modificarea şi completarea Legii concurenței nr. 21/1996, cu modificările și completările ulterioare;
- **Ordonanţă de urgenţă a Guvernului nr. 66/2011** privind prevenirea, constatarea şi sancționarea neregulilor apărute în obținerea și utilizarea fondurilor europene și/sau a fondurilor publice naţionale aferente acestora, cu modificările și completările ulterioare;
- **Hotărârea Guvernului nr. 1570/ 2022** privind stabilirea cadrului general de implementare a intervențiilor specifice dezvoltării rurale cuprinse în Planul strategic PAC 2023-2027;
- **Hotărârea Guvernului nr. 907/2016** privind etapele de elaborare şi conţinutul‐cadru al documentaţiilor tehnico‐economice aferente obiectivelor/proiectelor de investiţii finanţate din fonduri publice, cu modificările și completările ulterioare;
- **Hotărârea Guvernului nr. 875/2011** pentru aprobarea Normelor metodologice de aplicare a prevederilor Ordonanței de urgență a Guvernului nr. 66/2011 privind prevenirea, constatarea şi sancţionarea neregulilor apărute în obţinerea şi utilizarea fondurilor europene şi/sau a fondurilor publice naţionale aferente acestora, cu modificările și completările ulterioare;
- Ordinul Secretariatului General al Guvernului nr. 600/2018 pentru aprobarea Codului controlului intern/managerial al entităţilor publice.
- **Ordinul ministrului agriculturii și dezvoltării rurale nr. 286/2023** pentru aprobarea delegării sarcinilor de implementare a intervențiilor din Planul strategic PAC 2023 – 2027;
- **Ordinul ministrului agriculturii și dezvoltării rurale nr. 407/29.09.2023**  privind aprobarea Regulamentului de organizare și funcționare al procesului de selecție și al procesului de verificare și soluționare a contestațiilor pentru proiectele aferente intervențiilor de dezvoltare rurală din Planul Strategic PAC 2023‐2027 (PS 2023‐2027)**.**

# **7. DEFINIȚII ȘI ABREVIERI ALE TERMENILOR UTILIZAȚI ÎN PROCEDURĂ**

# **Definiţii**

- **Alocarea sesiunii ‐** reprezintă alocarea financiară predefinită aferentă unei intervenții sau unei componente a unei intervenții stabilită a fi scoasă la licitaţie prin nota de lansare**.**
- **Analiză de risc**  reprezintă metoda tehnică de identificare a riscurilor posibile care pot apărea în procesul de implementare a intervențiilor finanţate prin FEADR ;
- **Beneficiar**  reprezintă entitatea oricare ar fi forma sa de organizare juridică, care deține responsabilitatea realizării unui proiect pentru care a încheiat un contract de finanțare pentru accesarea fondurilor ;
- **Eligibilitate**  reprezintă suma criteriilor pe care un beneficiar trebuie să le îndeplinească în vederea obţinerii finanţării prin intervențiile finanţate din FEADR;
- **Eşantion**  reprezintă stabilirea unui segment de subiecţi/ tranzacţii, în urma unor criterii prestabilite cu un scop bine definit;
- **Pistă de audit**  reprezintă formularul în care sunt evidențiate etapele parcurse de un proiect din momentul depunerii până în momentul în care se raportează rezultatele finale;
- **Cerere de finanţare** ‐ cererea prin care se solicită sprijin financiar nerambursabil în temeiul Regulamentului (UE) 2021/2115 al Parlamentului European şi al Consiliului din 2 decembrie 2021 de stabilire a normelor privind sprijinul pentru planurile strategice care urmează a fi elaborate de statele membre în cadrul politicii agricole comune (planurile strategice PAC) şi finanţate de Fondul european de garantare agricolă (FEGA) şi de Fondul european agricol pentru dezvoltare rurală (FEADR) şi de abrogare a Regulamentelor (UE) nr. 1.305/2013 şi (UE) nr. 1.307/2013, elaborată în conformitate cu ghidurile specifice pentru finanțarea activităților care fac obiectul proiectului;
- **Cheltuieli eligibile generale** ‐ reprezintă cheltuielile care se încadrează în categoria de cheltuieli eligibile comune tuturor intervenţiilor şi acoperă, parţial sau total, costurile necesare pentru pregătirea şi implementarea proiectelor finanţate din FEADR şi de la bugetul de stat, în conformitate cu PS 2023‐2027;
- **Cheltuieli eligibile specifice** ‐ reprezintă cheltuielile privind realizarea operaţiunilor specifice fiecărei intervenţii cuprinse în PS 2023‐2027, care se detaliază în ghidurile solicitantului;
- **Comitet de monitorizare** ‐ reprezintă organismul responsabil cu monitorizarea şi evaluarea progreselor înregistrate în implementarea PS 2023-2027, în direcția realizării obiectivelor acestuia, în condiţiile art. 124 din Regulamentul (UE) 2021/2.115 al Parlamentului European şi al Consiliului din 2 decembrie 2021 de stabilire a normelor privind sprijinul pentru planurile strategice care urmează a fi elaborate de statele membre în cadrul politicii agricole comune (planurile strategice PAC) şi finanţate din Fondul european de garantare agricolă (FEGA) şi de Fondul european agricol pentru dezvoltare rurală (FEADR) şi de abrogare a Regulamentelor (UE) nr. 1.305/2013 şi (UE) nr. 1.307/2013, denumit în continuare regulamentul PS;
- **Contract de finanţare** ‐ reprezintă documentul juridic încheiat în condiţiile legii între Agenţia pentru Finanţarea Investiţiilor Rurale, denumită în continuare AFIR şi beneficiar, prin care se stabilesc obiectul, drepturile şi obligaţiile părţilor, durata de execuţie, valoarea, plata, precum și alte dispoziții și condiții specifice, prin care se acordă asistență financiară nerambursabilă din FEADR şi de la bugetul de stat, în scopul atingerii obiectivelor intervenţiilor cuprinse în PS 2023‐2027;
- Costuri generale ale proiectului reprezintă acele costuri necesare pentru pregătirea și implementarea proiectului, constând în cheltuieli pentru consultanţă, proiectare, monitorizare şi management, inclusiv onorariile pentru consiliere privind durabilitatea economică şi de mediu, taxele pentru eliberarea certificatelor, precum şi cele privind obţinerea avizelor şi autorizaţiilor necesare implementării proiectelor, prevăzute în legislaţia naţională;
- **Data instalării** ‐ reprezintă data la care un fermier, şef al exploataţiei agricole, indiferent de forma de organizare a acestuia, s‐a înregistrat pentru prima dată în sistemul integrat de administrare şi control, denumit în continuare IACS, gestionat de APIA;
- **Derulare proiect** ‐ reprezintă totalitatea activităţilor efectuate de beneficiarul FEADR de la semnarea contractului/deciziei de finanţare până la finalul perioadei de monitorizare a proiectului;
- **Economii** reprezintă disponibilul constituit la nivelul unei intervenții în urma procesului de evaluare/ implementare;
- **Evaluare proiect** reprezintă actul procedural ce cuprinde verificarea conformității, eligibilității și scorarea/punctarea proiectului, finalizat cu decizia de încadrare a proiectului în

una din următoarele situații: neeligibil/neconform/eligibil fără finanțare/selectat pentru finanțare/retras;

- **Execuţia contractului** ‐ constă în implementarea proiectului, la care se adaugă termenul pentru efectuarea tranşei finale de plată;
- **Exploataţie** ‐ ansamblul unităţilor de producţie situate pe teritoriul României gestionate de un fermier şi utilizate pentru activităţi agricole, inclusiv cele care vizează terenurile împădurite;
- **Ghidul solicitantului** ‐ reprezintă detalierea tehnică şi financiară ce cuprinde setul de informaţii necesare solicitantului pentru pregătirea, derularea şi implementarea proiectului, respectiv pentru implementarea angajamentelor cu caracter compensatoriu, elaborat pentru fiecare intervenție din PS 2023-2027, document care se aprobă prin ordin al ministrului agriculturii şi dezvoltării rurale şi se publică pe site‐ul organismului de implementare, în termen de cel puțin 15 zile înainte de data lansării sesiunilor de depunere a proiectelor;
- **Implementare proiect** ‐ reprezintă totalitatea activităţilor efectuate de beneficiarul FEADR de la semnarea contractului/deciziei de finanţare până la data depunerii ultimei tranşe de plată;
- Interventie un instrument de sprijin însotit de un set de criterii de eligibilitate specificate în PS 2023‐2027 pe baza unui tip de intervenţie FEADR prevăzut în Regulamentul (UE) nr. 2021/2115, dunumit în continuare regulamentul PS;
- **Intervenţii cu caracter compensatoriu** ‐ DR‐01 ‐ Agromediu şi climă pe pajişti permanente, DR‐02 ‐ Agromediu şi climă pe terenuri arabile, DR‐03 ‐ Agromediu şi climă ‐ Creşterea animalelor de fermă din rase locale în pericol de abandon, DR‐04 ‐ Agricultură ecologică ‐ conversie, DR‐05 ‐ Agricultură ecologică ‐ menţinerea certificării, DR06 ‐Bunăstarea animalelor, DR‐07 ‐ Silvomediu şi climă, DR‐08 ‐ Împăduriri ‐ întreţinerea şi îngrijirea suprafeţelor împădurite, DR‐09 ‐ Zone afectate de constrângeri naturale ‐ Zona montană, DR‐ 10 ‐ Zone afectate de constrângeri naturale semnificative, DR‐11 ‐ Zone afectate de constrângeri naturale specifice;
- **Lista proiectelor depuse** reprezintă documentul procedural elaborat pentru etapa lunară pentru care depunerea proiectelor s‐a închis în a 5‐a zi de la deschiderea sesiunii, în care sunt evidențiate proiectele ordonate descrescător în funcție de punctajul estimat (auto‐ evaluare/prescoring);
- Planul Strategic 2023-2027 reprezintă documentul programatic, în sensul art. 104 din regulamentul PS, în care sunt prevăzute intervenţiile şi sumele alocate României din FEADR, aprobat la data de 7 decembrie 2022, prin Decizia CE nr. C (2022) 8783/ 2022, denumit PS 2023‐2027;
- **Prag de calitate prestabilit** reprezintă punctajul minim sub care un proiect eligibil nu poate intra la finanţare.
- **Prag de calitate lunar** reprezintă punctajul stabilit de MADR pe baza criteriilor de selecție specifice fiecărei intervenții, apreciat drept reper în cadrul unei etape lunare de depunere, în scopul finanțării doar a acelor proiecte al căror punctaj cumulat aferent criteriilor de selecție îndeplinite este mai mare sau cel puțin egal cu acesta. Pragurile de calitate lunare se propun de AM PS prin serviciul de specialitate responsabil de interventie, cu consultarea Comitetului de Monitorizare, denumit în continuare CM, în vederea depunerii de proiecte pe toată perioada de desfășurare a sesiunii de depunere a acestora;
- **Proiect**  ‐ reprezintă un set de activităţi propuse/întreprinse de un solicitant în vederea accesării de fonduri europene nerambursabile din FEADR prin PS 2023‐2027;
- Proiect eligibil reprezintă proiectul care îndeplinește criteriile de eligibilitate prevăzute în fișa tehnică a intervenției/schemei de ajutor de stat/schemei de minimis conform criteriilor aprobate şi detaliate în manualele de proceduri şi în Ghidul solicitantului;
- **Proiect finalizat** ‐ reprezintă proiectul ale cărui activităţi au fost încheiate în mod fizic sau implementate integral, iar ultima plată a fost efectuată către beneficiar de către agenţia de plată;
- **Proiecte fără construcții și montaj (fără C+M***),* proiecte care presupun achiziția de echipamente și montajul acestora; lucrările aferente montajului acestor echipamente nu implică emiterea autorizației de construire (în conformitate cu prevederile Legii 50/1991 privind autorizarea în construcții).
- Proiecte cu construcții montaj (C+M) proiecte care presupun lucrări de construcții și montaj.
- **Proiecte neconforme** reprezintă proiectele al căror punctaj rezultat în urma evaluării proiectelor de către AFIR este mai mic decât pragul de calitate lunar aferent etapei corespunzătoare sau proiectele încadrate greșit din punct de vedere al alocării financiare predefinite aferente unei intervenții sau componentă a unei intervenții cu alocare distinctă.
- **Registrul debitorilor** ‐ reprezintă o bază de date unică, în format electronic, la nivelul AFIR/APIA, permanent actualizată, care asigură evidenţa clară a tuturor debitelor financiare înregistrate, precum şi a tuturor operaţiunilor efectuate în legătură cu fiecare debit în parte, respectiv recuperare, modificare, anulare;
- **Schemă de ajutor de stat** ‐ set de măsuri aferente proiectelor depuse în cadrul planului, care cad sub incidența aplicării art. 107-109 din Tratatul privind funcționarea Uniunii Europene;
- **Schema de minimis** ‐ set de măsuri aferente proiectelor depuse în cadrul planului ale căror cheltuieli publice sunt limitate la un nivel care nu distorsionează concurenţa şi/sau comerţul cu statele membre şi care cad sub incidenţa Regulamentului (UE) nr. 1.407/2013 al Comisiei din 18 decembrie 2013 privind aplicarea articolelor 107 şi 108 din Tratatul privind functionarea Uniunii Europene ajutoarelor de minimis;
- ‐ **Sesiune de depunere** reprezintă perioada determinată de timp, stabilită de către MADR, în cadrul căreia se pot depune proiecte de către potenţialii beneficiari ai PS 2023‐2027 la AFIR; ‐ **Raport de selecție intermediar** reprezintă documentul procedural elaborat, după caz, pentru etapa lunară în care depunerea proiectelor s‐a închis în a 5‐a zi de la deschidere. Formatul acestuia este prevzut în Anexa 3 la ROF‐ul selecție, aprobat prin Ordin al MADR.
- ‐ **Raport de selecție lunar**/ aferent etapei pentru care au fost finalizate contestaţiile" reprezintă documentul procedural elaborat în urma finalizării procesului de selecție ce cuprinde situația evaluării tuturor proiectelor, concretizat în decizia de finanţare. Formatul acestuia este prevăzut în Anexa 3 la ROF‐ul selecție, aprobat prin Ordin al MADR.
- ‐ **Raport de contestație intermediar/lunar** reprezintă documentul procedural elaborat în urma finalizării procesului de soluționare de către Comisie a contestațiilor ce fac obiectul rezultatului evaluării proiectelor consemnat în raportul de selecție intermediar/lunar de selecție, ce conține decizia finală de admitere/respingere a contestațiilor și decizia de încadrare a proiectului. Formatul acestuia este prevăzut în Anexa 4 la ROF‐ul selectie, aprobat prin Ordin al MADR.
- ‐ **Ultima sesiune de depunere** reprezintă sesiunea de la nivelul fiecărei intervenții, în cadrul căreia au fost scoase la licitaţie ultimele/în totalitate fondurile disponibile conform PS 2023‐ 2027, indiferent dacă sesiunea a fost deschisă la nivelul uneia sau mai multor componente.

#### **ABREVIERI**

**MADR** – Ministerul Agriculturii și Dezvoltării Rurale;

**AFIR** – Agenția pentru Finanţarea Investiţiilor Rurale;

**CRFIR** – Centrul Regional pentru Finanţarea Investiţiilor Rurale;

**OJFIR** – Oficiul Județean pentru Finanţarea Investiţiilor Rurale;

**PS –** Planul Strategic;

**FEADR** – Fondul European Agricol pentru Dezvoltare Rurală;

**DAJ** – Direcţia pentru Agricultură Judeţeană;

**SAFPD** – Serviciul Active Fizice și Plăți Directe OJFIR/CRFIR;

 **SLINA** – Serviciul LEADER și Investiții Non Agricole OJFIR/CRFIR

**SIBA** – Serviciul Infrastructură de Bază și de Acces – CRFIR

**DAF** – Direcţia Active Fizice AFIR;

**DPDIF** – Direcția Plăți Directe și Instrumente Financiare;

**SIFFM** – Serviciul Instrumente Financiare și Fond Mutual;

**DGAAFPD** – Director General Adjunct Active Fizice și Plăți Directe;

**DIBA –** Direcția Infrastructură de Bază și de Acces – AFIR;

**SIA –** Serviciul Infrastructură de Acces – DIBA;

**SIB** – Serviciul Infrastructură de Bază – DIBA;

**DATLIN** – Direcția Asistență Tehnică, LEADER și Investiții Non‐Agricole – AFIR;

**SINISDL** – Serviciul Investiții Non‐Agricole și Implementare SDL – DATLIN;

**SLIS** – Serviciul LEADER și Intervenții Suport – DATLIN;

**DGAILINA** – Director General Adjunct Infrastructură, LEADER și Investiții Non‐Agricole;

**DCP** – Direcţia Coordonare Programe – AFIR;

**SM** – Serviciul Metodologie – DCP;

**SMER** – Serviciul Monitorizare, Evaluare și Raportare – DCP;

**DRP** – Direcţia Relaţii Publice – AFIR;

**CFM** – fonduri FEADR prin Cadrul financiar Multianual 2023‐2027.

#### **8. DESCRIEREA PROCEDURII**

#### **8.1 Organizarea sesiunilor și selecția proiectelor**

Autoritatea de management stabileşte, în consultare cu Comitetul de monitorizare, metodologia de selecție și criteriile de selecție, pe baza principiilor prevăzute în fișele intervențiilor din PS 2023‐2027 care permit ierarhizarea cererilor de finanţare corespunzător necesităţilor identificate, analizei SWOT şi obiectivelor stabilite în PS 2023‐2027 corelată cu alocările disponibile pentru fiecare sesiune de depunere în parte.

Criteriilor de selecţie li se asociază un anumit punctaj conform importanţei lor, permiţând derularea corespunzătoare a activității de evaluare și selectare. Criteriile de selecție se detaliază în ghidurile solicitantului şi manualele de proceduri aferente aprobate prin ordin al ministrului agriculturii și dezvoltării rurale, cu respectarea principiului privind tratamentul egal al solicitanților, o bună utilizare a resurselor financiare și direcționarea intervențiilor stabilite în PS 2023‐2027.

Metodologia de selecție a proiectelor/ cererilor de finanțare pentru intervențiile aferente dezvoltării rurale, cu excepţia DR‐07‐Silvomediu şi climă, este organizată pe baza următoarelor principii aplicabile la nivel de intervenţie/ componentă/ alocare distinctă/ schemă de ajutor de stat sau de minimis:

a) organizarea uneia sau mai multor sesiuni de depunere cu o perioadă de derulare și alocare financiară predefinite, cu selecţie conform pragurilor de calitate lunar aferent etapei corespunzătoare;

b) alocarea financiară predefinită poate conține și suma rezultată din aplicarea procentului de supracontractare care poate fi luat în considerare în parte;

c) selectarea proiectelor/ cererilor de finanţare cu punctajul cel mai mare, respectiv selectarea pentru finanţare doar a proiectelor/ cererilor de finanţare al căror punctaj total este superior sau cel putin egal raportat la pragul de calitate lunar aferent etapei corespunzătoare;

d) în situația în care toate fondurile alocate unei intervenții/ componente/ scheme au fost scoase la licitație, disponibilul reprezentat de supracontractare, economiile și rezilierile identificate după finalizarea procesului de evaluare-selectare se utilizează pentru finanțarea proiectelor/ cererilor de finanțare eligibile, rămase fără finanțare sau pentru organizarea unei noi sesiuni de depunere. Pentru finanțarea proiectelor aferente intervențiilor din PS 2023-2027 se aplică principiul concursului de proiecte, transpus printr‐o procedură de selecţie transparentă, bine documentată, nediscriminatorie, realizată pe baza criteriilor de selecţie stabilite şi aprobată prin ordin al ministrului agriculturii şi dezvoltării rurale, în cazul următoarelor: DR ‐ 07, DR ‐12‐ 30, DR ‐ 32 ‐ 38.

#### **8.2 Elaborarea cererii de finanțare și a documentației de susținere**

În sprijinul potențialilor beneficiari în vederea elaborării proiectelor, pentru fiecare intervenție se va elabora un Ghid al solicitantului care va conține informații detaliate privind, în special: depunerea proiectelor/ cererilor, selecția, categoriile de beneficiari, costuri eligibile și neeligibile, termene limită și condiții pentru depunerea cererilor de plată, a avansului și a celor aferente tranșelor de plată, tipurile de documente, avize, autorizații sau studii, după caz, pe care solicitanții trebuie să le prezinte la organismul de implementare.

Modificările Ghidului solicitantului nu aduc atingere sesiunii de depunere de proiecte aflate în curs de derulare, cu excepţia situaţiei în care intervin modificări ale legislaţiei europene sau naţionale care impun acest lucru.

Responsabilitatea **completării cererii de finanțare** conform prevederilor Ghidului solicitantului aparține solicitantului.

Solicitantul (direct sau prin achiziționarea servicului de consultanță), realizează următorii pași:

- completează formularul cererii de finanţare şi anexează documentele justificative menționate în acest formular, care formează dosarul cererii de finanțare;
- cererea de finanțare însoțită de anexele tehnice și administrative conform listei documentelor se depun online pe pagina de internet www.afir.ro;
- dosarul în original al cererii de finanțare, rămâne la solicitant, care îl va prezenta la momentul verificării conformității documentelor (înainte de semnarea contractului de finanțare), ex. titlu de proprietate, act de moștenitor, contract vânzare‐cumpărare, extras de carte funciară).

#### **8.3 Depunerea cererii de finanțare**

AM comunică AFIR nota de lansare a sesiunii de depunere a proiectelor cu informații privind intervalul de desfăşurare a sesiunii de depunere, etapele lunare, alocarea publică disponibilă, pragul de calitate prestabilit, pragurile de calitate lunare, după caz modalitatea de repartizare a fondurilor neutilizate din cadrul unei componente către componenta/ componentele supralicitate în ordinea de prioritizare prestabilită în urma consultării grupurilor de lucru constituite sub umbrela Comitetului de Monitorizare, precum şi modalitatea de informare a solicitanților cu privire la lansarea sesiunii de depunere.

După comunicarea Notei de lansare a sesiunii de depunere proiecte și după publicarea anunţului de lansare a sesiunii de depunere a proiectelor, în perioada aprobată, solicitanții pot depune cereri de finanțare în vederea obținerii sprijinului financiar nerambursabil. Lansarea sesiunii de depunere a proiectelor/ cererilor de finanțare se stabileşte în corelare cu respectarea unui termen de cel puțin 15 zile calendaristice de la publicarea pe site-ul AFIR a ghidului solicitantului care include şi fișa de evaluare generală a proiectului în forma finală aprobată.

În conformitate cu prevederile art. 15 din H.G. nr. 1570/2023, un solicitant poate obține finanțare nerambursabilă din FEADR și de la bugetul de stat pentru **maximum 2 proiecte sau**  maximum 3 proiecte dacă unul dintre acestea vizează intervenția DR-19 - "Investiții **neproductive la nivel de fermă", dar nu mai mult de un proiect pe intervenţie de investiţii**, cu îndeplinirea cumulativă a următoarelor condiţii:

a) respectarea criteriilor de eligibilitate ale acestuia şi a regulilor ajutoarelor de stat, respectiv a celor de minimis, după caz;

b) să nu facă obiectul dublei finanțări cu o altă intervenție finanțată din FEADR sau din alte fonduri publice;

c) nu sunt create condiţiile pentru a obţine în mod necuvenit un avantaj, în sensul prevederilor art. 62 din Regulamentul (UE) 2021/2.116 al Parlamentului European şi al Consiliului din 2 decembrie 2021 privind finanţarea, gestionarea şi monitorizarea politicii agricole comune şi de abrogare a Regulamentului (UE) nr. 1.306/2013, în orice etapă de derulare a proiectului;

d) prezentarea dovezii cofinanţării private a investiţiei, prin extras de cont şi/sau contract de credit acordat în vederea implementării proiectului. Atât extrasul de cont, cât şi contractul de credit menţionează valoarea totală a cofinanţării private. În cazul în care dovada cofinanţării se prezintă prin extras de cont, acesta va fi însoţit şi de angajamentul solicitantului că minimum

50% din disponibilul prezentat va fi destinat plăţilor aferente implementării proiectului. Verificările, în acest din urmă caz, se detaliază în procedurile de lucru şi contractul de finanţare; e) în cazul depunerii a două sau mai multor cereri de finanţare, solicitantul, după caz, trebuie să dovedească existenţa cofinanţării private pentru ambele/ toate proiectele.

**Procesul de evaluare, selecţie, respectiv procesul de verificare și soluționare a contestaţiilor pentru proiectele/ cererile de finanţare aferente intervenţiilor de dezvoltare rurală din PS 2023‐2027 se realizează în conformitate cu Regulamentul de organizare și funcționare al procesului de selecție și al procesului de verificare și soluționare a contestațiilor pentru proiectele aferente intervențiilor de dezvoltare rurală din Planul Strategic PAC 2023‐2027 (PS 2023‐2027), aprobat prin OMADR nr. 407/29.09.2023.** 

**Depunerea proiectelor în cadrul sesiunii se realizează doar pentru proiectele ce au punctajul estimat (evaluare‐prescoring) mai mare sau egal cu pragul de calitate lunar.** 

Termenul de repartizare a proiectelor este de 2 zile lucrătoare de la intrarea *cererii de finanțare în sarcini.*

Termenul de evaluare lunară a proiectelor depuse în cadrul unei sesiuni de depunere este de maximum 35 zile lucrătoare calculate din ziua lucrătoare următoare închiderii etapei respective.

Termenul de evaluare se poate prelungi suplimentar cu maximum 20 zile lucrătoare, în situația în care valoarea publică totală a proiectelor depuse aferente etapei respective depășește 50% din alocarea sesiunii, concomitent cu suprapunerea evaluării proiectelor pentru cel puțin 2 intervenții la nivelul aceleași structuri teritoriale competente.

Termenul de evaluare se poate prelungi suplimentar cu câte 15 zile lucrătoare, după caz, de cel mult 3 ori, în situația în care depunerea proiectelor s‐a închis în primele 5 zile ale etapei de depunere, la solicitarea justificată a OJFIR/CRFIR și cu aprobarea Directorului General AFIR, cu informarea scrisă a AM PS, respectiv cu aprobarea, după caz, a directorului AM PS.

Cererea de finanțare completată și semnată de către solicitant/ reprezentantul legal și documentele anexe întocmite în nume propriu semnate electronic, iar în cazul documentelor emise de alte instituții/ entități, acestea se vor scana în format *.pdf* și vor fi transmise on‐line pe site-ul www.afir.ro, conform precizărilor din Ghidul solicitantului.

**Cererile de finanțare se depun/ completează online și sunt înregistrate în Registrul general al proiectelor cu emiterea automată a numărului de înregistrare compus din codul regiunii, codul județului, numărul de ordine. Termenul de înregistrare este de maximum 4 zile lucrătoare de la depunerea electronică.** 

În cazul în care proiectul este amplasat pe teritoriul mai multor judete, acesta va fi înregistrat și evaluat la structura județeană pe raza căruia investiția este predominantă din punct de vedere valoric.

Pentru intervențiile în agricultură în cazul în care proiectul este amplasat pe teritoriul mai multor județe, acesta va fi înregistrat și evaluat la OJFIR‐ul pe raza căruia exploatația agricolă are ponderea cea mai mare (ex. dimensiunea SO, suprafața agricolă/ numărul de animale).

#### **8.4 Înregistrarea cererii de finanțare**

Înregistrarea Cererii de Finanțare în Registrul general al proiectelor se va face în etapa de depunere a cererii de finanțare.

**Numărul de înregistrare al cererii este compus din următoarele caractere:** 

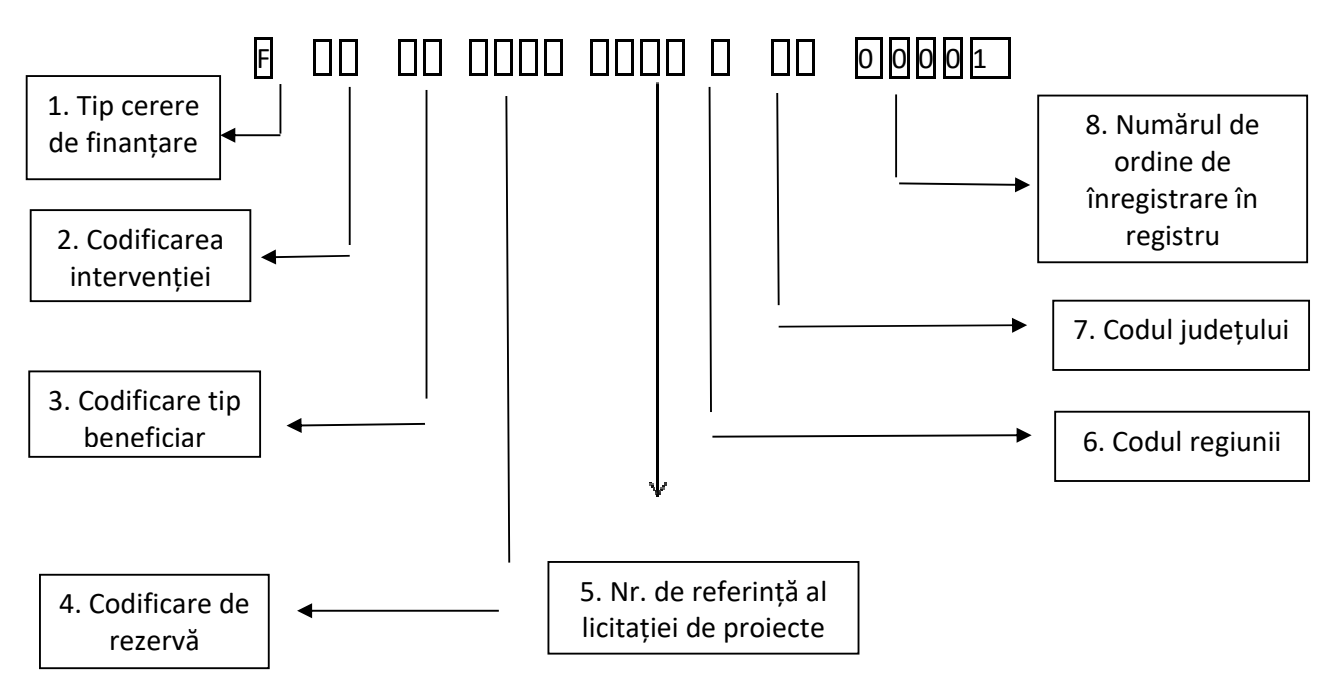

- 1. **Tip cerere de finanțare 1 caracter** ‐ câmp text (F pentru cerere finanțare intrată în sistem)
- 2. **Codificarea intervenției ‐ 2 caractere** ‐ câmp numeric (ex. 01, 02, .....12, 13, 14 ..... 38), conform codificărilor intervențiilor din Planul Strategic 2023‐2027.
- 3. **Codificare tip beneficiar (public sau privat) ‐ 2 caractere** câmp numeric (ex. 01, 02).
	- **01 ‐ pentru beneficiarii privați** (Persoana fizică autorizată Cabinet Medical Veterinar, Cabinet Medical Individual, Întreprindere individuală, Întreprindere familială, Societate în nume colectiv, Societate în comandită simplă, Societate pe acțiuni, Societate în comandită pe acțiuni, Societate cu răspundere limitată, Societate comercială cu capital privat, Institute de cercetare de drept privat, Societate agricolă, Composesorate, obști și alte forme asociative de proprietate asupra terenurilor, Societate cooperativă agricolă, Cooperativă agricolă, Grup de producători și Organizație de producători, ONG, Grupuri operaționale ...etc.)
	- **02 ‐ pentru beneficiarii publici** Unități administrativ teritoriale (comune, orașe, municipii) și asociațiile acestora înființate conform legislației naționale în vigoare unități școlare, unități sanitare, Institute de Cercetare de drept public.
- 4. **Codificare de rezervă 4 caractere** câmp text ‐ se va codifica în funcție de specificul fiecărei intervenții, astfel:
	- **1 caracter (primul)** codificarea alocărilor financiare distincte din cadrul intervenției, conform anunțului de licitație publicat (ex. alocare distinctă teritoriul ITI Delta Dunării, alocare distinctă Zona Montană, etc.);
	- **3 caractere** codificarea altor elemente specifice intervenției (ex. sector de producție, tip de investiție, schemă de ajutor, etc.).
- 5. **Nr. de referinţă al licitaţiei de proiecte 4 caractere** ‐ câmp numeric, reprezentând:
- 2 caractere număr licitaţie (ex. 01, 02, 03 ... reprezintă etapa aferentă pragului de calitate din licitatia continua)
- 1 caracter numarul sesiunii din cadrul licitaţiei (ex. 1 pentru prima sesiunea de depunere, 2 ‐ pentru a doua sesiune de depunere)
- 1 caracter ultima cifra din anul licitației (ex. 3 pentru ultima cifra din anul 2023 al lansarii sesiunii, 4 ‐ pentru ultima cifra din anul 2024, etc.).
- 6. **Codului regiunii 1 caracter** , aşa cum este precizat mai jos :

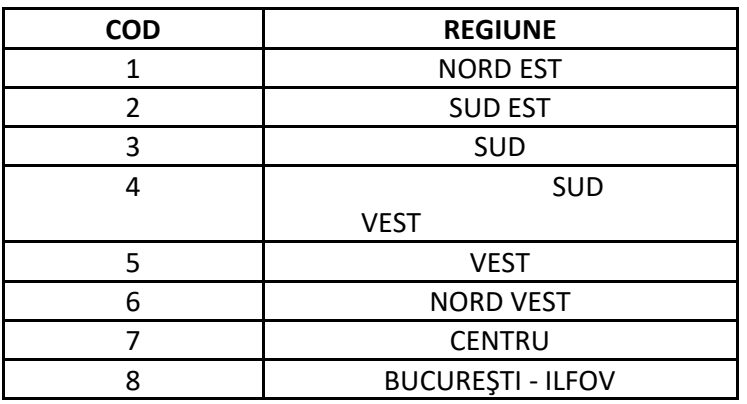

7**. Codului judeţului – 2 caractere**, aşa cum este precizat mai jos :

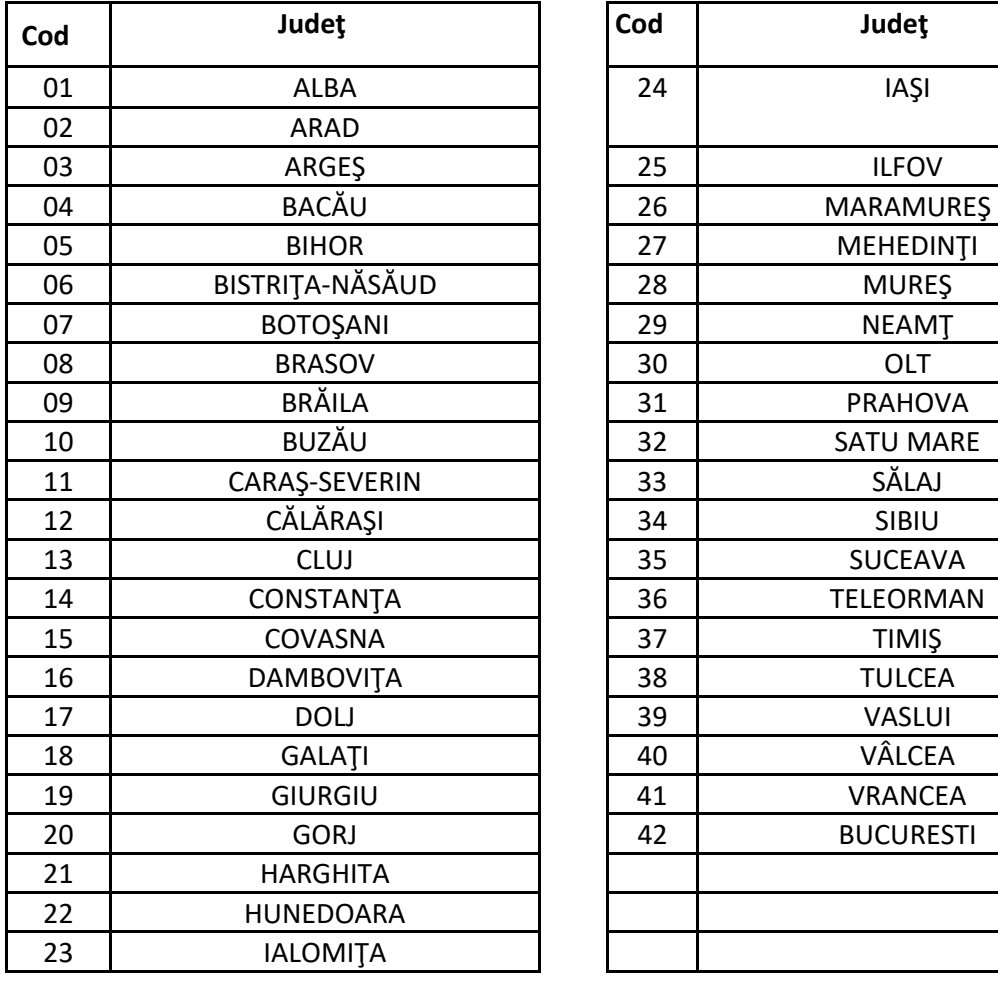

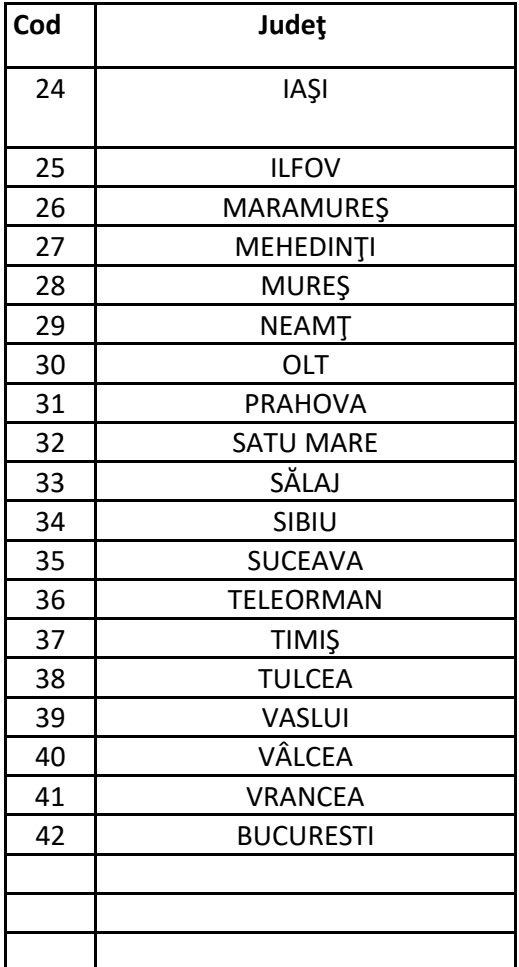

În cadrul regiunii 8 București-Ilfov sunt incluse județele Ilfov, Călărași și Ialomița, precum și municipiul Bucureşti.

8**. Cinci caractere corespunzătoare numărului cererii în ordinea înregistrării**  în Registrul general al proiectelor*.* 

Exemplificare codificare proiecte:

### **DR‐15 ‐ Investiții în exploatații pomicole**

**1. Investiții în exploatații pomicole – altele decât pepiniere** 

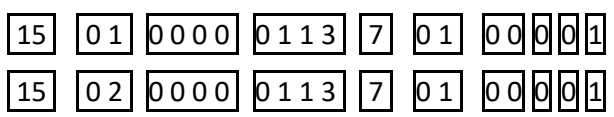

Unde:

01 = beneficiar privat

02 = beneficiar public

### **2. Investiții componenta înființare pepiniere**

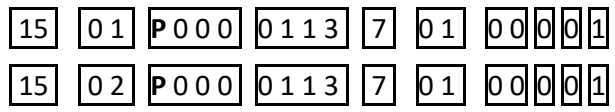

Unde:

01 = beneficiar privat

02 = beneficiar public

**P** = alocare financiară distinctă componenta înființare pepiniere

#### **DR ‐ 19 – Investiții neproductive la nivel de fermă**

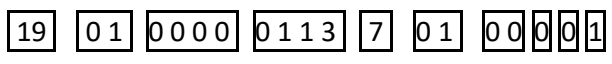

Unde:

01 = beneficiar privat

# **DR‐20 ‐ Investiții în sectorul zootehnic**

**1.** Investiții în **sectorul Bovine (inclusiv bubaline)** 

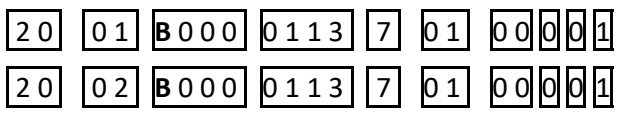

Unde:

01 = beneficiar privat

02 = beneficiar public

B = alocare financiară distinctă Sectorul bovine (inclusiv bubaline)

**2.** Investiții în **sectorul Suine** 

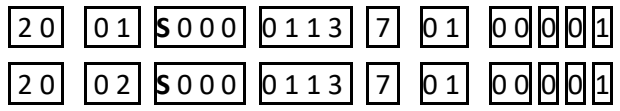

Unde:

- 01 = beneficiar privat
- 02 = beneficiar public

**S** = alocare financiară distinctă pentru sectorul suine

#### **3.** Investiții în sectorul **Ovine‐caprine**

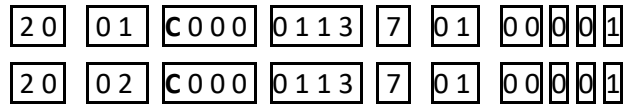

Unde:

01 = beneficiar privat

02 = beneficiar public

**C** = alocare financiară distinctă pentru sectorul ovine‐caprine

#### **4.** Investiții în **sectorul Păsări de curte (exceptând modernizarea exploatațiilor existente privind creșterea găinilor ouătoare) și alte animale de fermă, inclusiv albinele**

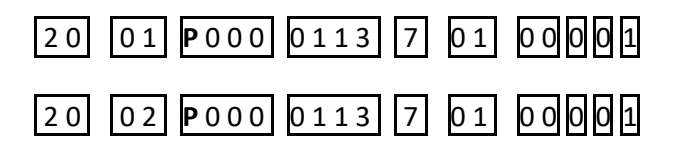

Unde:

01 = beneficiar privat

02 = beneficiar public

**P** = alocare financiară distinctă pentru sectorul păsări de curte (exceptând modernizarea exploatațiilor existente privind creșterea găinilor ouătoare) și alte animale de fermă, inclusiv albinele

**5.** Investiții în **sectorul Găini ouătoare – modernizare pentru trecerea de la baterii îmbunătățite la sisteme alternative de creștere**

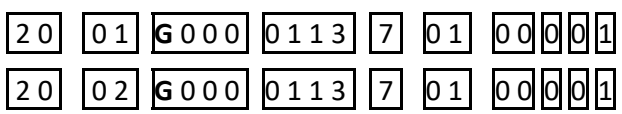

Unde:

01 = beneficiar privat

02 = beneficiar public

**G** = alocare financiară distinctă pentru găini ouătoare – modernizare pentru trecerea de la baterii îmbunătățite la sisteme alternative de creștere

#### **DR‐22 ‐Investiții în condiționarea, depozitarea și procesarea produselor agricole și pomicole**

# $\begin{bmatrix} 2 & 2 \end{bmatrix}$   $\begin{bmatrix} 0 & 1 \end{bmatrix}$   $\begin{bmatrix} 0 & 0 & 0 \end{bmatrix}$   $\begin{bmatrix} 0 & 1 & 3 \end{bmatrix}$   $\begin{bmatrix} 7 \end{bmatrix}$   $\begin{bmatrix} 0 & 1 \end{bmatrix}$   $\begin{bmatrix} 0 & 0 \end{bmatrix}$  $\begin{bmatrix} 0 & 1 \end{bmatrix}$

Unde:

01 = beneficiar privat

# **DR‐24 ‐ Investiții în tehnologii forestiere care îmbunătățesc reziliența și valoarea de mediu a ecosistemelor forestiere**

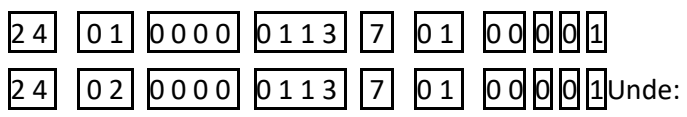

01 = beneficiar privat

02= beneficiar public

# **DR‐25 ‐ Modernizarea infrastructurii de irigații**

 $25$   $01$  0000 0113 7 01 00001010

01 = beneficiar privat

# **DR‐26 ‐ Înființarea sistemelor de irigații**

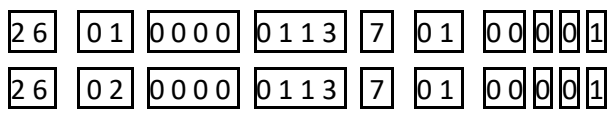

Unde:

01 = beneficiar privat

02 = beneficiar public

# **DR‐27 ‐ Crearea/modernizarea infrastructurii de acces agricolă**

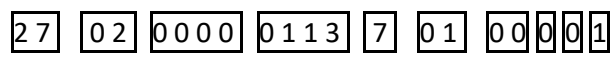

Unde:

02 = beneficiar public

# **DR‐28 ‐ Crearea/modernizarea infrastructurii rutiere de bază din spațiul rural**

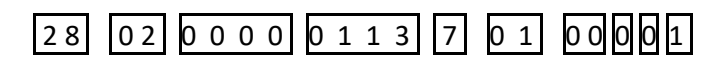

Unde:

02 = beneficiar public

# **DR‐29 ‐ Investiții în crearea și dezvoltarea de activități neagricole**

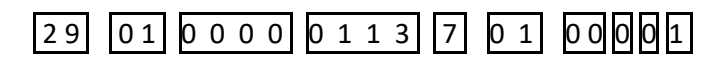

Unde:

01 = beneficiar privat

#### **DR‐30 ‐ Sprijin pentru instalarea tinerilor fermieri**

#### **1. Alocare financiară la nivel național**

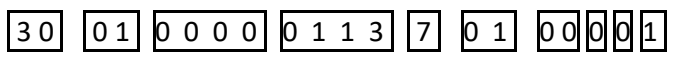

01 = beneficiar privat

**2. Alocare financiară distinctă pentru Zona Montană** 

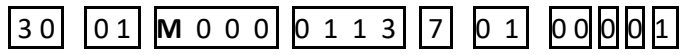

01 = beneficiar privat

**M** = alocare financiară distictă pentru zona montană

#### **8.5 Procedura de evaluare generală a proiectului**

Procedura de evaluare generală a proiectelor se demarează pentru proiectele depuse cu punctajul estimat (evaluare–prescoring) egal sau mai mare decât pragul de calitate aferent etapei lunare.

#### *Procedura de evaluare generală ‐ Fișa de evaluare generală a proiectului – E1.2 cuprinde 2 (două) secțiuni:*

#### **Secțiunea I:**

**A ‐ verificarea criteriilor de eligibilitate ale proiectului după depunerea cererii de finanțare** 

**B ‐ verificarea criteriilor de selecție ale proiectului în etapa de evaluare a cererii de finanțare** 

#### **Secțiunea II:**

**C – verificarea conformității copiei cu originalul pentru toate proiectele selectate în vederea contractării** 

**D ‐ verificarea conformității documentelor solicitate, pentru toate proiectele selectate, în vederea contractării** 

#### **8.5.1 Sistemul aplicat**

În functie de tipul cererii de finanțare, repartizările și verificările se vor realiza astfel:

#### **OJFIR:**

**‐ Serviciul Active Fizice și Plăți Directe (SAFPD‐OJFIR)** pentru intervențiile DR 12, DR 13, DR 14, DR 15, DR 16, DR 17, DR 18, DR 20, DR21, DR 22, DR 23, DR 33, DR 34, DR 35, proiecte fără construcții și montaj (fără C+M*)*. Proiecte care presupun achiziția de utilaje cu/ fără montajul acestora; lucrările aferente montajului acestor echipamente nu implică emiterea autorizației de construire (în conformitate cu prevederile Legii 50/1991 privind autorizarea în construcții). **‐ Serviciul Active Fizice și Plăți Directe (SAFPD‐OJFIR)** pentru intervenția DR 30.

**‐ Serviciul LEADER și Investiții Non‐agricole (SLINA‐OJFIR)** pentru intervențiile DR 29 și DR 36 (LEADER Dezvoltarea locală plasată sub responsabilitatea comunității) proiecte simple (fără C+M*)*. Proiecte care presupun achiziția de echipamente și montajul acestora; în cazul în care lucrările aferente montajului acestor echipamente **nu necesită obținerea autorizației de construire** (în conformitate cu prevederile Legii 50/1991 privind autorizarea în construcții, cu modificările și completările ulterioare).

## **CRFIR:**

**‐ Serviciul Active Fizice și Plăți Directe ‐ (SAFPD‐CRFIR)** pentru intervențiile DR 12, DR 13, DR 14, DR 15, DR 16, DR 17, DR 18, DR 20, DR21, DR 22, DR 23, DR 33, DR 34, DR 35, proiecte care presupun lucrări de construcții și montaj (cu C+M și/sau înființare plantație pomicolă).

**‐ Serviciul Infrastructură de Bază și de Acces ‐ (SIBA‐CRFIR)** pentru intervențiile DR 19, DR 24, DR 25, DR 26, DR 27, DR 28.

**‐ Serviciul LEADER și Investiții Non‐agricole (SLINA‐CRFIR)** pentru intervențiile DR 29 și DR 36 (LEADER Dezvoltarea locală plasată sub responsabilitatea comunității) proiecte care presupun lucrări de construcții și montaj (cu C+M).

#### **Atenție!**

Pentru analizarea corectă a proiectelor, pe lângă documentele depuse de solicitanți expertul va analiza și prevederile Legii nr. 50/1991 privind autorizarea în construcții, republicată, cu modificările și completările ulterioare, dacă este cazul.

#### **Atenție!**

**O cerere de finanțare repartizată la OJFIR/ CRFIR va fi verificată în toate etapele până la finalizare în același loc (OJFIR/CRFIR), cu excepția situațiilor de conflict de interese sau de analiză a contestațiilor, etc.** 

Verificarea criteriilor de eligibilitate și a criteriilor de selecție se face pentru cererile de finanțare cu punctaj estimat (evaluare, pre‐scoring) ≥ pragul de calitate lunar al etapei respective depuse și înregistrate în Registrul general al proiectelor.

**Graficul de evaluare de la depunerea proiectelor până la selecţia acestora este prezentat mai jos:** 

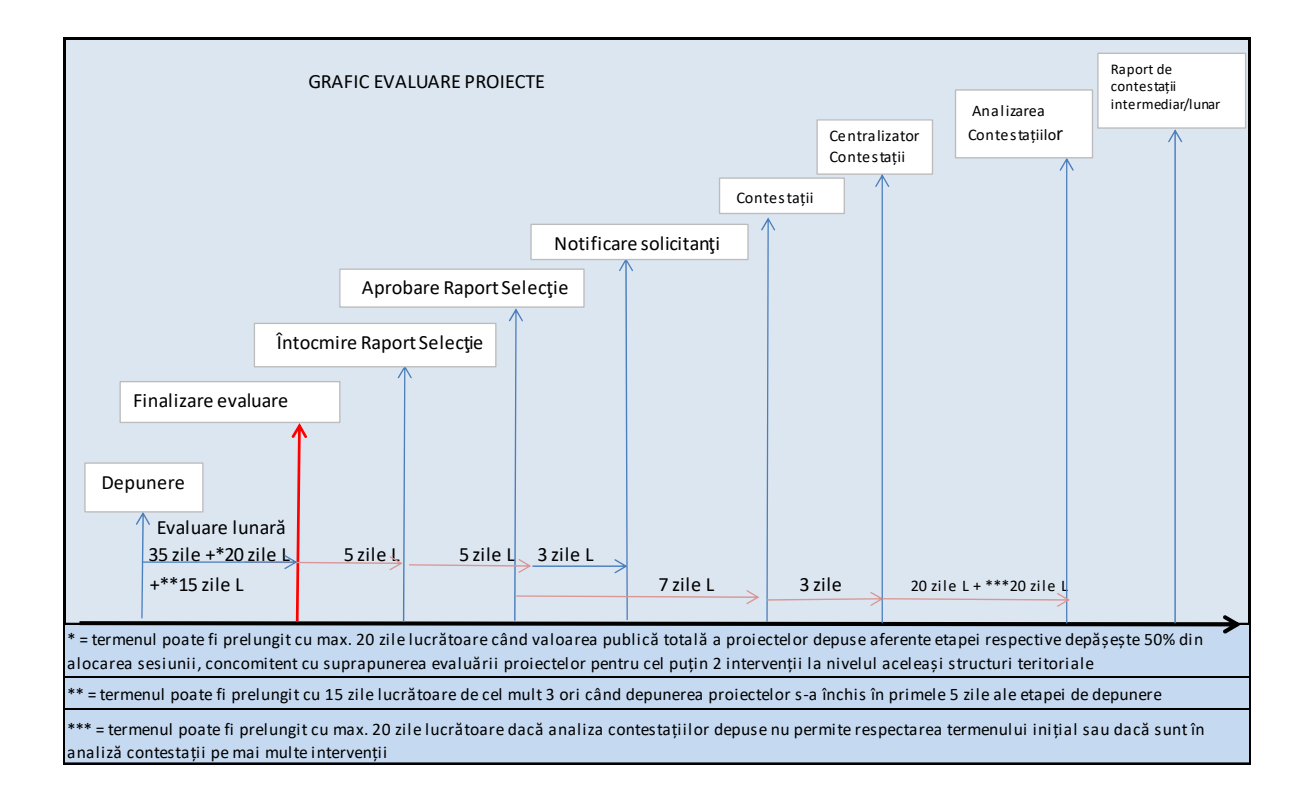

#### **8.5.2 Repartizarea proiectelor pentru evaluarea generală a proiectului**

Șeful serviciului responsabil cu implementarea intervenției va repartiza fiecare cerere de finanţare, pe baza criteriului de repartizare uniformă din punct de vedere al numărului de cereri și a limitei de competență a expertului, ținându‐se cont în același timp de titlul similar al proiectelor, amplasarea proiectelor în aceeași localitate sau alte date din care pot rezulta crearea de condiții artificiale, astfel:

- pentru proiectele care presupun efectuarea vizitei pe teren:
- expert 1 pentru verificarea eligibilității și completarea Fișei de evaluare generală a proiectului (E1.2) și pentru completarea Fișei de verificare pe teren (E3.8), Raportului asupra verificării pe teren (E4.1), inclusiv pentru intervențiile gestionate de DAF, DATLIN și DIBA (beneficiarii privați – DR19, DR24, DR26), la care verificarea pe teren, respectiv completarea Fișei de verificare pe teren (E3.8) se face în etapa de contractare;
- expert 2 pentru completarea Fișei de verificare pe teren (E3.8), inclusiv pentru intervențiile gestionate de DAF, DATLIN și DIBA (beneficiarii privați – DR19, DR24, DR26), la care verificarea pe teren, respectiv completarea Fișei de verificare pe teren (E3.8) se face în etapa de contractare;
- șef serviciu sau expert 2, pentru studierea documentară și completarea Fişei de evaluare generala a proiectului (E1.2);
- verificarea activității experților conform principiului "4 ochi" din punct de vedere al respectării procedurilor de desfășurare va fi realizată de șeful serviciului sau alt expert conform matricei de înlocuire.
- pentru proiectele în cazul cărora nu se efectuează vizită pe teren:
- expert 1 pentru verificarea eligibilităţii și completarea Fişei de evaluare generală a proiectului (E1.2)
- verificarea conform principiului "4 ochi" va fi realizată de șef serviciu sau expertul 2.

La solicitarea Directorului General Adjunct de la nivel regional, în cazul unui număr mare de proiecte (CF) care trebuie verificate, Directorul General AFIR sau DGAAFPD/DGAILINA poate decide verificarea anumitor proiecte la nivel județean.

În cazul unui număr mare de proiecte care trebuie verificate, la solicitarea Directorului de la nivel județean, Directorul General Adjunct de la nivel regional poate decide verificarea anumitor proiecte la un alt județ în cadrul aceluiași CRFIR.

Dacă există divergenţe între expert şi șeful de serviciu acestea sunt mediate/rezolvate de şeful ierarhic superior. Pentru precizări privind decizia sa, acesta va completa rubrica "Observații" din Fișa de evaluare generală a proiectului.

#### **8.5.3 Completarea dosarului administrativ în folderul depunere evaluare**

Expertul căruia i‐a fost repartizată cererea de finanțare, accesează folderul depunere evaluare încărcat de solicitant.

Folderul depunere evaluare va cuprinde:

- Raport cu pașii parcurși de un proiect, generat de sistemul informatic
- Fişa de evaluare generală a proiectului (E1.2) care cuprinde:
- **Secțiunea I:**

A – verificarea criteriilor de eligibilitate ale proiectului după depunerea cererii de finanțare B – verificarea criteriilor de selecție ale proiectului în etapa de evaluare a cererii de finanțare

- **Secțiunea II:** 

C – verificarea conformității copiei cu originalul pentru toate proiectele selectate în vederea contractării

D ‐ verificarea conformității și eligibilității documentelor solicitate pentru toate proiectele selectate în vederea contractării

Se vor adăuga (dacă este cazul), pe măsura completării lor, următoarele documente:

- Fişa de solicitare a informatiilor suplimentare, precum şi răspunsurile la informaţiile suplimentare – F3.4;
- $\bullet$  Fișa de verificare în teren E3.8;
- Raportul OJFIR/ CRFIR/ AFIR asupra verificării pe teren (E4.1);
- Copia Ordinului de deplasare pentru efectuarea verificării pe teren de către experţii serviciilor respective;
- Alte documente elaborate, după caz.

Fișa de evaluare generală a proiectului – E1.2 se completează în SPCDR, se semnează electronic și se stochează în folderul depunere evaluare.

#### **8.5.4 Înregistrarea formularelor generate în Registrul Unic. Semnarea electronică a formularelor generate**

Pentru înregistrarea formularelor generate în Registrul Unic, respectiv semnarea electronică a formularelor încărcate se vor aplica următoarele reguli:

a) formularele interne și externe generate în SPCDR, enumerate la pct.b) se înregistrează în "Registrul Unic Național al numerelor de înregistrare", prin alocarea automată a numărului de înregistrare, fără posibilitatea de a fi reutilizat, în cazul eliberării acestuia.

b) următoarele formulare se vor semna exclusiv prin aplicarea semnăturii electronice:

- $\geq$  E1.2 Fișa de evaluare generală a proiectului
- $\triangleright$  E1.2 Fisa de evaluare generală a proiectelor din eșantion, dacă este cazul
- E1.2 R Fișa de evaluare generală a proiectului (refacută), dacă este cazul
- $\triangleright$  F3.4 Fisa de solicitare a informațiilor suplimentare Adresa de înaintare a solicitării de informații suplimentare, Partea I ‐ Subiecte de clarificat și Partea III – Concluzii
- E3.6 Propunerea vizitei pe teren ‐ OJFIR CRFIR /Solicitant
- E4.1 Raportul OJFIR/CRFIR/AFIR asupra verificării pe teren
- $\triangleright$  E7.1.1 Raport asupra verificării pe eșantion individual
- $\geq$  E6.8.1 Notificarea cererilor de finanțare
- $\geq$  E6.8.2 Notificarea solicitantului privind rezultatul contestației depuse
- $\geq$  E6.8.3 Notificarea beneficiarului privind selectarea cererii de finanțare și semnarea contractului de finanțare
- $\triangleright$  E6.8.4 Notificare cu privire la modificarea valorii finanțabile eligibile a proiectului
- $\triangleright$  E6.8.7 Notificarea beneficiarului privind acceptarea /neacceptarea modificării solicitate
- $\triangleright$  E7.0 Lista centralizată a proiectelor incluse în eșantion

Comunicarea dintre solicitanți și AFIR se realizează on‐line, cu semnarea exclusiv în formă electronică a tuturor documentelor utilizate în prezenta procedură, solicitanții având obligația deținerii de semnătură electronică calificată, validă care în sensul Regulamentului (UE) nr. 910/2014 se bazează pe un certificat calificat emis de un furnizor de servicii care se află în lista oficială a Uniunii Europene (EUTL) care poate fi vizualizată accesând următorul link: https://eidas.ec.europa.eu/efda/tl‐browser/#/screen/home.

Verificarea semnăturii electronice aplicată pe documente se realizează cu ajutorul Adobe Acrobat Reader DC care este preconfigurat pentru validarea automată a unui certificat în cazul documentelor în format PDF, inclusiv pentru verificarea furnizorului în EUTL. În cazul în care nu sunt îndeplinite condițiile, expertul va respinge solicitarea pe motiv de neconformitate a documentelor și va solicita prin informații suplimentare resemnarea documentelor, în caz contrar acestea devin nule.

**Generarea Codului unic de înregistrare APIA –** solicitantul completează acest câmp din cererea de finanțare (în cazul în care nu este deja înscris în RUI), expertul verifică completarea formularului de înscriere în RUI și înscrie Codul unic de înregistrare APIA atribuit solicitantului în Fișa de evaluare generală a proiectului E1.2.

Solicitanții trebuie să prezinte la APIA formularul de înscriere în RUI (cod generat la importul cererii de finanțare în sistemul AFIR) pentru finalizarea procesului de validare codRO APIA, cu excepția DR‐30, unde solicitanții trebuie să aibă cod de exploatație RO de la momentul depunerii cererii de finanțare.

Pe parcursul verificării eligilității solicitantului, acesta trebuie să prezinte codRO APIA validat, iar în cazul în care nu îl are, acesta poate fi solicitat prin informații suplimentare.

#### **8.5.5 Evaluarea administrativă a proiectului (cererii de finanțare)**

Conform prevederilor manualului de procedură de sistem privind managementul riscurilor la nivelul Agenției pentru Finanțarea Investițiilor Rurale, cod PS – MAN, în Anexa 1 sunt prevăzute principalele riscuri **care pot apărea pe parcursul instrumentării cererilor de finanțare.** 

Pentru gestionarea corespunzătoare a acestor riscuri, la nivelul AFIR sunt elaborate Fișe de verificare generale și specifice, în care sunt cuprinse întrebări punctuale privind existența unor posibile situații de apariție a acestora.

Astfel, pentru tratarea corespunzătoare a riscurilor identificate se vor utiliza următoarele secțiuni:

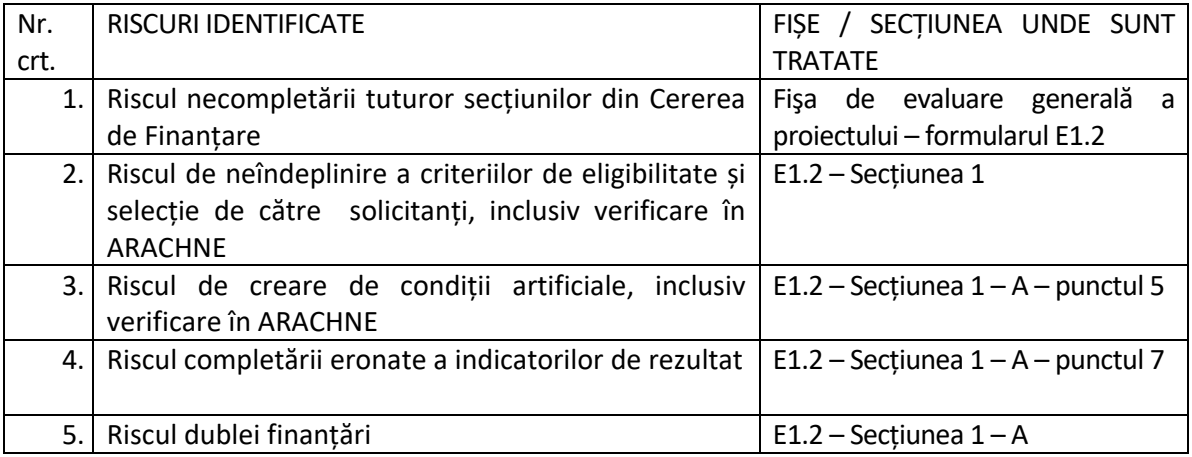

Expertul va completa Fişa de evaluare generală a proiectului – formularul E1.2, secțiunea I, Partea A pentru toate cererile de finanțare cu punctaj *declarat* de către solicitant ≥ pragul de calitate lunar și Partea A și B, **pentru toate proiectele se completează secțiunea B (verificarea criteriilor de selecție)**, din sesiunea de depunere în curs, care cuprinde:

**‐ Secțiunea I:** 

# **A ‐ VERIFICAREA CRITERIILOR DE ELIGIBILITATE ALE PROIECTULUI DUPĂ DEPUNEREA CERERII DE FINANȚARE**

#### **B ‐ VERIFICAREA CRITERIILOR DE SELECȚIE ALE PROIECTULUI ÎN ETAPA DE EVALUARE A CERERII DE FINANȚARE**

Secțiunea I este specifică fiecărei intervenții și este structurată după cum urmează:

#### **A ‐ VERIFICAREA CRITERIILOR DE ELIGIBILITATE ALE PROIECTULUI:**

- 1. Verificarea eligibilității solicitantului
- 2. Verificarea criteriilor de eligibilitate
- 3. Verificarea bugetului indicativ al proiectului
- 4. Verificarea planului financiar
- 5. Verificarea conditiilor artificiale
- 6. Verificarea în ARACHNE
- 7. Verificarea indicatorilor de realizare (output) propuși prin proiect
- 8. Verificarea factorilor de risc

# **În cazul intervențiilor cu sprijin sub formă de sumă forfetară Secțiunea I este structurată astfel:**

- A ‐ **VERIFICAREA CRITERIILOR DE ELIGIBILITATE ALE PROIECTULUI/ CERERII DE FINANȚARE:**
- 1 ‐ Verificarea eligibilităţii solicitantului
- 2 ‐ Verificarea criteriilor de eligibilitate

3 ‐ Verificarea indicatorilor de realizare (output) propuși prin proiect Verificarea se va realiza utilizând fișele de verificare specifice.

#### B – **VERIFICAREA CRITERIILOR DE SELECȚIE ALE PROIECTULUI/ CERERII DE FINANȚARE**

**ATENȚIE! Experții evaluatori vor parcurge obligatoriu toate etapele de verificare din secțiunile A și B și vor face analiza tuturor aspectelor conținute în punctele 1‐8, respectiv 1‐3 și în formularele specifice fiecărei intervenții, astfel încât în cazul în care la nivelul comisiei de soluționare a contestațiilor se acceptă contestațiile privind eligibilitatea sau punctajul proiectului și proiectul ajunge la finanțare, verificarea să fie finalizată. Astfel, ca exemplu, chiar și în cazul proiectelor neeligibile sunt obligatorii analizarea bugetului proiectelor și analizarea tuturor criteriilor de eligibilitate și de selecție, cu solicitarea de informații suplimentare, clarificarea bugetului indicativ/criteriilor de selecție, dacă este cazul.** 

**ATENȚIE! În cazul în care se constată neîndeplinirea unor criterii de eligibilitate și/sau selecție sau se constată necesitatea modificării Bugetului Indicativ, expertul va justifica temeinic decizia cu referințe procedurale corelate cu conținutul dosarului Cererii de finanțare.** 

**Descrierea pe scurt a punctelor de verificare din Secțiunea I:** 

#### **1. VERIFICAREA ELIGIBILITĂȚII SOLICITANTULUI**

Categoriile de solicitanți care pot depune proiecte sunt prevăzuți în fișa fiecărei intervenții din PS 2023‐ 2027, precizați și în ghidurile solicitantului elaborate și aprobate pentru fiecare intervenție.

**2. VERIFICAREA CRITERIILOR DE ELIGIBILITATE**  ale proiectului (EG1.....EGn)(după caz, vizite în teren) – se va realiza utilizând fișele specifice de verificare aferente fiecărei intervenții.

1. Solicitantul este înregistrat cu debite în aplicația Centralizator debite (aplicația AFIR pentru evidență nereguli și debite), atât pentru Programul SAPARD, cât și pentru FEADR ?

Verificare pe câmpul CUI a solicitantului – din aplicația Centralizator debite (aplicația AFIR pentru evidență nereguli și debite) se va genera automat dacă exită un debit, se continuă verificarea urmând ca solicitantul să‐și achite debitul până la contractare.

2. Solicitantul a mai depus o cerere de finanţare în cadrul aceleiaşi intervenții de investiții într‐o sesiune de depunere?

Verificarea se face în Registrul general al proiectelor, pe câmpul CUI. Din SPCDR se va genera automat dacă mai este o altă cerere de finanțare pentru același solicitant.

‐ se va bifa "NU" – dacă solicitantul nu mai are o altă cerere de finanțare în cadrul aceleiași intervenții de investiții într-o sesiune de depunere – CF nu figurează cu statut completat în Registrul general al proiectelor.

‐ se va bifa "DA" – dacă solicitantul are o altă cerere de finanțare depusă în cadrul aceleiași intervenții de investiții într‐o sesiune de depunere și figurează cu cod CF/ status proiect. Cererea de finanțare va fi respinsă.

3. Solicitantul are 2 sau după caz, 3 contracte de finanțare semnate, cel de‐al treilea fiind aferent intervenției DR‐19?

Verificarea se face în Registrul general al proiectelor, pe câmpul CUI:

-Dacă solicitantul are 2 contracte semnate pe intervențiile de investiții sau 3 contracte de finanțare semnate, cel de‐al treilea fiind aferent intervenției DR ‐ 19, cererea de finanțare va fi respinsă.

-Dacă solicitantul are mai puțin de 2, după caz, 3 contracte de finanțare semnate, cel de‐al treilea fiind aferent intervenției DR ‐ 19, cererea de finanțare se va accepta.

4. Semnătura electronică aplicată pe cererea de finanțare și/sau pe documentele emise de solicitant este validă și este emisă în baza unui certificat calificat furnizat de un furnizor de servicii de încredere calificat care se află în lista oficială a Uniunii Europene ?

## **3. VERIFICAREA BUGETULUI INDICATIV AL PROIECTULUI**

Verificarea bugetului indicativ este descrisă în detaliu în formularele specifice fiecărei intervenții.

ATENȚIE: Nu se acceptă includerea de cheltuieli (eligibile și/sau neeligibile) în subcapitolul 4.1 Construcții și instalații fără detalierea în devizele pe obiect a lucrărilor corespunzătoare spațiilor / instalaţiilor ce se vor executa. Pentru restul subcapitolelor din cadrul capitolului 4, se vor preciza care sunt echipamentele, utilajele / montajul care sunt neeligibile.

Un aspect deosebit de important: verificarea bugetului indicativ al proiectului trebuie sa aibă în vedere verificarea caracterului rezonabil al prețurilor utilizate (devizele pe obiect). Această verificare trebuie să cuprindă următoarele aspecte:

- pentru bunurile identificate în baza de date se verifică dacă prețurile se încadrează în maximul prevăzut în aceasta;
- pentru bunurile care nu sunt în baza de date se verifică rezonabilitatea prețurilor bunurilor din buget (devizele pe obiect) cu:
- prețurile din alte surse disponibile pe Internet pentru bunuri de același tip, solicitare de informații de echipamente similare, proiecte cu același tip de investiții (dacă se folosește această sursă expertul se asigură că preturile folosite ca referință sunt reale, la nivelul pieței).

Verificarea este prezentată în detaliu în formularele specifice fiecărei intervenții.

În același timp pentru verificarea prețurilor, expertul evaluator trebuie să verifice în baza de date a ONRC codul CAEN al ofertantului, dacă acesta este în concordanță cu serviciul/bunul pe care le va furniza.

Astfel, prețurile din oferte vor fi acceptate numai în situația în care activitatea ofertantului demonstrată prin cod CAEN este în concordanță cu echipamentele/ bunurile pe care le va furniza.

În cazul operațiunilor pentru care sprijinul se acordă în baza costurilor standard și contribuției în natură, valoarea cheltuielilor eligibile este egală cu suma valorilor pentru fiecare operațiune în parte, prezente în fișa intervenției, indiferent dacă prețul efectiv de achiziție este mai mic sau mai mare decât valorile costurilor standard și contribuției în natură din fișa intervenției.

#### **4. VERIFICAREA PLANULUI FINANCIAR**

Se va efectua utilizând fișele de verificare specifice.

#### **5. VERIFICAREA CONDITIILOR ARTIFICIALE**

Se va efectua utilizând fișele de verificare specifice.

#### **6.VERIFICAREA CU INSTRUMENTUL DE LUCRU ARACHNE**

Se va efectua utilizând fișele de verificare specifice, dacă intervenția impune condiții de finanțare în funcție de dimensiunea întreprinderii.

#### **7. VERIFICAREA INDICATORILOR DE REALIZARE (OUTPUT) PROPUȘI PRIN PROIECT**

**Indicatorii de realizare (output) propuși prin proiect** sunt specifici fiecărei intervenții și se vor completa corespunzător, verificându‐se cu informațiile din studiul de fezabilitate, din cererea de finanțare și din documentele anexate acesteia. De asemenea, vor fi luate în considerare completările aduse proiectului în urma solicitării informațiilor suplimentare, în cazul în care acestea influențează corectitudinea indicatorilor.

Verificarea criteriilor de eligibilitate a cererilor de finanțare aferente intervențiilor din PS 2023‐ 2027 se efectuează de către OJFIR/CRFIR în conformitate cu repartizarea stabilită și realizată în SPCDR.

Verificările se vor efectua utilizând fișele de verificare specifice.

### **8.VERIFICAREA FACTORILOR DE RISC**

În fișa de evaluare generală a proiectului E1.2 se vor completa factorii de risc introduși de solicitant în cererea de finanțare.

În cazul în care informațiile nu sunt corecte, se vor trece valorile corecte ale factorilor de risc în fișa de evaluare generală a proiectului.

### **B – VERIFICAREA CRITERIILOR DE SELECȚIE ALE PROIECTULUI/ CERERII DE FINANȚARE**

Verificarea se va realiza utilizând fisele de verificare specifice.

#### **8.5.6. Informații suplimentare**

În cadrul etapelor de verificare a criteriilor de eligibilitate și selecție a cererilor de finanțare se pot solicita informații suplimentare în conformitate cu prevederile Procedurii operaționale pentru solicitarea informațiilor suplimentare, cod PO – SIS.

Se vor utiliza formularele din manual, respectiv Fișa de solicitare a informațiilor suplimentare F3.4, cu transmitere în sistem online.

#### **8.5.7 Termene de verificare a eligibilității și selecției**

Termenele de verificare pentru fiecare proiect la OJFIR/CRFIR:

**a)** În cazul cererilor de finanțare verificate la OJFIR:

- 2 zile pentru verificarea documentară, evaluarea criteriilor de eligibilitate și a criteriilor de selecție, cu posibilitatea extinderii acestui termen cu o zi în cazul verificării cererilor de finanțare din punct de vedere al evitării creării de condiții artificiale;
- 2 zile pentru verificarea pe teren, inclusiv întocmirea Raportului asupra verificării pe teren E4.1, dacă este cazul. Pentru intervențiile gestionate de DAF, DATLIN și DIBA (beneficiarii privați – DR19, DR24, DR26) verificarea pe teren se face în etapa de contractare.
- 1 zi pentru finalizarea verificării eligibilității și selecției cu completarea fișei de verificare E1.2.

În cazul solicitării de informații suplimentare, termenul se va majora corespunzător.

**b)** În cazul cererilor de finanțare verificate la CRFIR:

- 2 zile pentru verificarea documentară și evaluarea criteriilor de eligibilitate și a criteriilor de selecție, cu posibilitatea extinderii acestui termen cu o zi în cazul verificării cererilor de finanțare din punct de vedere al evitării creării de condiții artificiale;
- 3 zile pentru verificarea pe teren, inclusiv întocmirea Raportului asupra verificării pe teren E4.1, dacă este cazul. Pentru intervențiile gestionate de DAF, DATLIN și

DIBA (beneficiarii privați – DR19, DR24, DR26) verificarea pe teren se face în etapa de contractare.

 1 zi pentru finalizarea verificării eligibilității și selecției cu completarea fișei de verificare E1.2.

În cazul solicitării de informații suplimentare, termenul se va majora corespunzător.

- **c)** În cazul cererilor de finanțare care fac obiectul eșantionului de supraveghere la nivel central:
	- 3 zile pentru verificarea documentară cu posibilitatea extinderii acestui termen cu o zi în cazul verificării cererilor de finanțare din punct de vedere al evitării creării de condiții artificiale;
	- 3 zile pentru verificarea în teren, inclusiv întocmirea Raportului asupra verificării pe teren E4.1, dacă este cazul;
	- 1 zi pentru finalizarea verificărilor.

În cazul solicitării de informații suplimentare, termenul se va majora corespunzător.

Pentru situatiile în care termenele de verificare nu pot fi respectate, depășirea acestora va fi permisă pe baza unei motivații întemeiate, aprobate de Directorul OJFIR/CRFIR/DAF/ DIBA/DATLIN/DPDIF.

**Atenție! Deoarece solicitantul are posibilitatea depunerii unei singure contestații, experții evaluatori vor parcurge obligatoriu toate etapele de verificare din secțiunile A și B (E1.2) și vor face analiza tuturor aspectelor conținute la punctele 1‐8, respectiv 1‐3 și în formularele specifice fiecărei intervenții, astfel încât în cazul în care la nivelul comisiei de soluționare a contestațiilor verificarea să fie finalizată.** 

**Totodată, argumentarea aspectelor respinse trebuie să fie justificată temeinic și argumentat din punct de vedere al prevederilor procedurale corelate cu conținutul dosarului Cererii de finanțare, astfel încât solicitantul să fie complet informat în vederea depunerii contestației.** 

#### **Modificarea reprezentantului legal în timpul evaluării, în circumstanțe excepționale**

Pe parcursul etapei de evaluare a proiectului, în circumstanțe excepționale/ forță majoră, justificate de solicitanți cu privire la intervenirea evenimentului, se poate accepta solicitarea de înlocuire a reprezentantului legal, cu realizarea verificărilor specifice aplicabile pentru noul reprezentant legal. Solicitarea va fi verificată în două zile și aprobată în condiţiile în care se menţine eligibilitatea solicitantului.

Solicitantul va fi înștiințat pentru acceptarea/neacceptarea solicitării, iar în situația neacceptării se vor detalia motivele – se va utiliza modelul notificării E6.8.7.

#### **8.5.8 Verificarea pe teren**

Dupa verificarea documentara are loc verificarea pe teren a cererilor de finantare, în functie de tipul beneficiarilor, dupa cum urmeaza:

#### A. **Beneficiarii publici ai intervențiilor gestionate de DIBA, DATLIN, inclusiv OUAI și FOUAI:**

**‐** pentru toate proiectele ce vizeaza modernizări (inclusiv dotări), extinderi, renovări, înainte de elaborarea Raportului de selecție

**‐** pentru proiectele ce vizeaza investitii noi pentru care, în principiu, nu este necesară verificarea pe teren la acest stadiu, vizita pe teren se poate efectua dacă este considerată necesară din analiza documentară a proiectului pentru clarificarea anumitor aspecte privind criteriile de

eligibilitate, pe baza unei Note aprobate de șeful serviciului și de Directorul OJFIR/ DGA CRFIR. Verificarea pe teren se face de către experții care au verificat criteriile de eligibilitate a cererii de finanțare, în măsura în care e posibil. Concluzia privind respectarea criteriilor de eligibilitate pentru cererile de finanțare la care s-a decis verificarea pe teren se va stabili numai după verificarea pe teren, acolo unde este cazul.

#### B. **Beneficiarii privați ‐ intervențiile gestionate de DAF, DATLIN și DIBA (beneficiarii privați – DR19, DR24, DR26) notificați cu E6.8.3, după depunerea documentelor în vederea contractării:**

- toate cererile de finanțare selectate pentru finanțare în cadrul intervenției DR 30,
- toate cererile de finanțare referitoare la modernizări (inclusiv dotări), extinderi, renovări. pentru proiectele ce vizeaza investitii noi, vizita pe teren se poate efectua dacă este considerată necesară din analiza documentară a Proiectului Tehnic a clarificarii anumitor aspecte privind criteriile de eligibilitate, pe baza unei Note aprobate de șeful serviciului și de Directorul OJFIR/ DGA CRFIR.

Pentru verificarea pe teren se va respecta fluxul de repartizare și verificare a cererilor de finanțare la nivel OJFIR/CRFIR, respectiv OJFIR pentru proiecte simple (fără C+M), CRFIR pentru proiecte cu C+M și/sau înființare plantație pomicolă.

Pentru efectuarea vizitei pe teren se va utiliza formularul E3.8 *Fișa de verificare pe teren si Raportul asupra verificării pe teren* (E4.1).

Dacă în urma efectuării vizitei pe teren apar modificări la bugetul proiectului, diferențe dintre Proiectul Tehnic și Studiul de Fezabilitate, care afectează valoarea eligibilă, expertul AFIR va notifica beneficiarul cu privire la modificarea valorii eligibile nerambursabile a proiectului conform Raportului vizitei pe teren E4.1.

Solicitantul poate face contestație cu privire la modificarea bugetului proiectului. Contestația va fi instrumentată de către CRFIR pentru proiectele care au fost verificate la nivel OJFIR, respectiv de către AFIR central pentru proiectele care au fost verificate la nivel CRFIR. În urma instrumentării contestației privind modificarea valorii eligibile nerambursabile a proiectului, după caz, AFIR va transmite către AM o erată la Raportul de Selecție/Contestație. În urma publicării Eratei la Raportul de Selecție/Contestație, beneficiarul va fi notificat prin formularul E6.8.4.

Dacă în urma efectuării vizitei pe teren nu sunt îndeplinite criteriile de eligibilitate pentru care proiectul a fost selectat, se va urma procedura de neîncheiere a contractului de finanțare.

*Pregătirea vizitei pe teren*:

- Expertul responsabil stabilește telefonic sau prin poștă electronică, cu reprezentantul legal sau solicitantul ziua, ora şi persoanele care vor fi întâlnite la vizita pe teren, la locul amplasării proiectului. Reprezentantul legal/ solicitantul va confirma oficial prin orice mijloace scrise (i se va transmite prin e-mail, pentru completare, modelul de confirmare – formular E3.6) data la care se va efectua vizita pe teren.
- Înaintea verificării pe teren, cei 2 experți nominalizați pentru vizita pe teren analizează documentația tehnică și administrativă.
- Se va întocmi ordinul de deplasare pentru cei doi experți, ordin care trebuie prezentat reprezentantului legal/solicitantului în timpul efectuării vizitei pe teren.

Se vor pune la dispoziția experților participanți la vizită următoarele:

a) echipament de protecție (cizme de cauciuc, impermeabil, cască, halat)

b) instrumentarul necesar executării verificării (aparat de fotografiat, calculator de buzunar, ruletă, etc.);

c) echipamente de tip smartphone pentru realizarea de fotografii ale investiției, determinarea stadiului, fotografiile vor fi realizate exclusiv utilizând aplicația disponibilă pe acestea cu numele "AFIR", aplicație care se integrează automat cu sistemul informatic integrat SPCDR, folosind utilizatorul și parola fiecărui expert.

*Scopul verificării pe teren* este de asigurare că datele şi informaţiile cuprinse în anexele tehnice şi administrative corespund cu elementele existente pe amplasamentul propus, în sensul corelării acestora.

*Vizita pe teren, se desfășoară:* 

- Numai în prezența reprezentantului legal sau al unui împuternicit al acestuia;
- Numai la amplasamentul proiectului;
- Pentru elementele prevăzute în formularul E3.8 *Fișa de verificare pe teren*; în cazul în care, la verificarea documentară, expertul identifică și alte aspecte care trebuie clarificate la vizita pe teren și nu sunt precizate în formularul E3.8, acesta va efectua verificarea și va preciza acest lucru la rubrica *Observații* din E3.8*,* precum și în *Raportul asupra verificării pe teren* (E4.1), atașând și documentele justificative primite de la solicitant / reprezentantul legal la vizita pe teren (dacă este cazul).

Cu ocazia vizitei pe teren se pot solicita informaţii/ documente referitoare la elementele verificate. În acest caz, în *Fişa de verificare pe teren* se vor menționa informațiile solicitate care contribuie la concluzia asupra vizitei pe teren.

La sfârșitul vizitei pe teren, experții prezintă solicitantului/ reprezentantului legal concluziile vizitei pe teren, în vederea semnării fișei de verificare pe teren (E3.8). În cazul în care solicitantul/ reprezentantul legal nu este de acord cu concluziile vizitei pe teren menționate de experți în Fișa E3.8, acesta poate solicita înscrierea de mențiuni în acest sens în fișă. După completarea fișei, expertul verificator are obligația de a‐i prezenta solicitantului/ reprezentantului legal fișa E3.8 în vederea semnării și a‐i înmâna un exemplar/ o copie.

*Rezultatul și concluziile verificării pe teren* sunt finalizate prin completarea E3.8 Fișa de verificare pe teren (formular specific fiecărei intervenții) și într‐un Raport asupra verificării pe teren (E4.1). La Raportul asupra verificării pe teren se vor anexa obligatoriu fotografiile reprezentative din teren.

În cazul în care există păreri diferite între cei doi experţi verificatori cu privire la rezultatele vizitei pe teren, şeful serviciului va face medierea divergenţelor şi se va ajunge la o concluzie definitivă. Dacă consideră necesar, şeful serviciului poate efectua o vizită pe teren pentru medierea divergenţelor.

În cazul în care solicitantul nu este de acord cu rezultatele vizitei pe teren, acesta poate contesta rezultatele verificării, după publicarea raportului de selecție aferent beneficiarilor publici sau după primirea notificării de neîncheiere, în cazul beneficiarilor privați.

#### *Medierea*

După finalizarea verificărilor de către experți pot apărea diferențe de rezultat al verificării între experți. În cazul în care se constată diferențe între evaluarea făcută de expertul 1 (2 ochi) și cea făcută de expertul 2 (4 ochi), acestea se mediază de către șeful serviciului, decizia sa fiind finală. În cazul în care între opinia comună a experților și opinia șefului de serviciu există divergențe, medierea este făcută de către șeful ierarhic superior, decizia acestuia din urmă fiind cea finală. Decizia finală luată în procesul de mediere va fi justificată prin menționarea argumentelor

relevante în cadrul rubricii Observații a formularului E1.2. În cazul în care Directorul Direcției/ OJFIR/ CRFIR are **o altă opinie** decât a experților și a șefului ierarhic al experților privind decizia referitoare la criteriile de eligibilitate/selecție, acesta are opțiunea de a alege decizia expertului cu care este de acord din punct de vedere tehnic sau, dacă consideră necesar, poate dispune reverificarea cererii de finanțare de către altă echipă de experți. Pentru justificarea deciziei sale, Directorul va completa argumentele relevante în rubrica Observații a formularului E1.2.

### **8.5.9 Erori de formă**

În cadrul verificării atât a criteriilor de eligibilitate cât și a criteriilor de selecție, experții verificatori pot constata **erori de formă**  făcute de către solicitant în completarea cererii de finanţare. În cazul în care expertul verificator descoperă o eroare de formă, cererea de finanțare poate fi admisă la verificare, iar erorile se vor corecta în procesul de evaluare, prin solicitare de informații suplimentare.

Ca exemple de erori de formă avem lipsa unor bife, semnături, fond nelizibil, pagini scanate necorespunzător.

Atenție: Nu se permite modificarea ulterioară a cererii de finanțare de către solicitant în vederea corectării unor informații (ex. CUI/CNP), deoarece cererea de finanțare nu mai poate fi reîncărcată în sistemul informatic.

#### **8.6.0 Retragerea cererii de finanţare**

Solicitanții pot să-și retragă în orice moment cererile de finanțare, însă nu se mai poate redepune în cadrul aceleiași sesiuni. Retragerea cererii de finanțare se realizează online prin completarea, semnarea și încărcarea în aplicație a formularului de retragere de către solicitant/ reprezentant legal, formular ce va fi transmis online pe site-ul www.afir.ro împreună cu accesarea butonului aferent din aplicație prin intermediul căruia se va procesa acțiunea.

Formularul E0.2 de renunțare la cererea de finanțare va fi însoțit de emiterea automată a numărului de înregistrare în Registrul general al proiectelor cu statutul de *Retrasă.*

După analizarea formularului E0.2, șeful serviciului responsabil de verificarea proiectului va dispune expertului întreruperea verificării Cererii de finanţare pentru care s‐a solicitat retragerea de la finanţare.

Atentie! Nu se poate reveni asupra unei solicitări de retragere a unei cereri de finanțare!

# **8.6.1 Verificarea pe eșantionul de supraveghere (verificare) la nivel central**

În vederea supravegherii respectării consecvente și unitare de către structurile teritoriale a procedurilor de evaluare a cererilor de finanțare, direcțiile/ serviciile de specialitate de la nivelul central AFIR (DIBA, DATLIN, DPDIF), realizează verificări pe baza unor eșantioane de proiecte care au fost evaluate la nivel OJFIR/ CRFIR.

În cazul intervențiilor gestionate de DAF, verificarea pe eșantionul de supraveghere se realizează doar la Decizia Directorului General pe baza propunerilor venite de la direcția de specialitate, ca urmare a unor sesizări, reclamații, constatări, în vederea diminuării riscurilor asociate acestora, propuneri care vor fi avizate de către Directorul General Adjunct.

**Lista centralizată a proiectelor incluse în eșantion** (E7.0) va fi generată din sistem, pe baza unor factori de risc stabiliți în formularele specifice fiecărei intervenții.

De asemenea, este necesară revizuirea periodică a evaluării riscurilor și a măsurilor instituite pentru prevenirea sau atenuarea efectelor riscurilor identificate.

Cererile de finanțare care sunt incluse în eșantionul pentru verificarea de supraveghere se verifică la nivel central, astfel:

- **Serviciul Active Fizice Direcţia Active Fizice** (SAF ‐ DAF), în conformitate cu intervențiile pe care le gestionează, pentru cererile de finanțare verificate de SAFPD‐OJFIR sau SAFPD‐CRFIR, dacă este cazul.
- **Serviciul Pomicultură ‐ Direcția Active Fizice** (SP ‐ DAF), în conformitate cu intervențiile pe care le gestionează, pentru cererile de finanțare verificate de SAFPD‐OJFIR sau SAFPD‐CRFIR, dacă este cazul.
- **Serviciul Infrastructură de Bază Direcția Infrastructură de Bază și de Acces** (SIB‐DIBA), în conformitate cu intervențiile pe care le gestionează, pentru cererile de finanțare verificate de SIBA‐CRFIR.
- **Serviciul Infrastructură de Acces Direcția Infrastructură de Bază și de Acces** (SIA‐DIBA), în conformitate cu intervențiile pe care le gestionează, pentru cererile de finanțare din cadrul verificate de SIBA‐CRFIR.
- **Serviciul LEADER și Intervenții Suport ‐ Direcția Asistență Tehnică, Leader si Investiții Non agricole și LEADER (SLIS‐DATLIN)**  în conformitate cu intervențiile pe care le gestionează**,** pentru cererile de finanțare verificate de SLINA‐OJFIR/CRFIR.
- **Serviciul Investitii Non‐ agricole si Implementare SDL (SINISDL) ‐ Direcția Asistență Tehnică, LEADER și Investiții Non – agricole (SINISDL‐DATLIN)** în conformitate cu intervențiile pe care le gestionează, pentru cererile de finanțare verificate de SLINA‐OJFIR/CRFIR.
- **Serviciul Instrumente Financiare și Fond Mutual Direcția Plăți Directe și Instrumente Financiare** în conformitate cu intervențiile pe care le gestionează pentru cererile de finanțare verificate de SAFPD‐OJFIR.

La solicitarea scrisă a Directorilor Direcțiilor de specialitate, în cazul unui număr mare de proiecte (CF) care trebuie verificate, Directorul General AFIR sau DGAAFPD/DGAILINA poate decide verificarea anumitor proiecte la nivel regional.

Eșantionul de supraveghere se stabilește din numărul total al cererilor eligibile (pentru care punctajul de selecție verificat ≥ pragul de calitate corespunzator lunii respective/trimestrului respectiv).

Eşantionul de supraveghere a verificării proiectelor se constituie în procent de 3%, astfel:

- 30% din numărul proiectelor eligibile se selectează în mod aleatoriu;
- 70% din numărul proiectelor eligibile se selectează pe baza analizei factorilor de risc.

Pentru proiectele stabilite aleatoriu selectarea se va face prin sistemul electronic. Pentru proiectele incluse în esantionul de supraveghere pe baza analizei factorilor de risc, se va ţine cont de:

- criteriile de eligibilitate specifice intervenției;
- valoarea sprijinului nerambursabil;
- numărul de cereri de finanțare eligibile;
- identificarea obiectivelor și evaluarea riscurilor legate de obiectivele respective;
- identificarea și evaluarea schimbărilor care ar putea avea efect asupra sistemului de lucru (proiecte cu sau fără documentația de mediu, cofinanțare reală etc.);
- alți factori de risc, specifici fiecărei intervenții.

Dacă în urma rapoartelor de verificare, precum și a verificărilor efectuate de alte entități se constată manifestarea și a altor riscuri decât a celor avute în vedere la eșantionare, factorii de risc utilizați în stabilirea eșantionului la nivelul fiecărei intervenții pot fi modificați și, de asemenea, se poate suplimenta volumul eșantionului de verificare.

Verificarea cererilor de finanțare incluse în eșantionul de supraveghere se face prin completarea Fișei de evaluare generală a proiectului E1.2, iar rezultatele verificării sunt vizualizate în SPCDR. Șeful Serviciului **repartizează cererile de finanțare** experților pentru prima verificare, precum și pentru verificarea conform principiului "4 ochi".

În situaţia în care, în legătură cu anumite criterii de selecție/eligibilitate sunt necesare lămuriri suplimentare, expertul întocmeşte Fişa de solicitare a informaţiilor suplimentare F3.4 și procedează în conformitate cu procedura de sistem pentru solicitarea informațiilor suplimentare. Formularul se va atașa la folderul "depunere evaluare".

Pentru verificarea cererilor de finantare incluse în esantion, DAF/ DIBA/ DATLIN va lua în considerare, în situaţia în care sunt criterii de selecție/ eligibilitate care necesită clarificări suplimentare și **vizita pe teren** (pentru domeniile de intervenție unde se efectuează control pe teren în etapa de evaluare).

Procedura de verificare pe teren a cererilor de finanțare, inclusiv în ce privește termenele pentru verificare, este aceeași cu cea aplicată pentru vizita de verificare pe teren la nivel OJFIR/CRFIR.

După finalizarea verificării de către direcțiile de specialitate a eșantionului de supraveghere se întocmește Raportul de verificare pe eșantionul de supraveghere la AFIR E7.1 care va fi însoțit de fișele de evaluare generală a proiectelor din eșantion (E1.2).

Divergențele ce pot apărea între opiniile experților ce efectuează verificările pe eșantion, precum și între aceștia și șefii serviciilor responsabile, vor fi mediate în mod similar celor apărute în procesul de evaluare a cererilor de finanțare la OJFIR/CRFIR.

Rezultatele verificărilor pe eșantion vor fi luate în considerare la întocmirea raportului de selecţie.

Ca regulă, în afara verificărilor pe eșantionul de supraveghere, dacă pe parcursul verificărilor cererilor de finanțare sau după întocmirea Raportului de Selecție din teritoriu, se constată neuniformități în modul de verificare, în modul de interpretare al documentelor prezentate, al procedurilor de verificare a criteriilor de eligibilitate și de evaluare a criteriilor de selecție sau funcție de eventualele sesizări din partea instituțiilor sau solicitanților, Directorul General poate dispune analizarea activităţii Centrelor Regionale/Oficiilor Județene.

În urma acestei analize și pe baza unor criterii stabilite de Directorul General, vor putea fi verificate/ reverificate un număr de cereri de finanțare care să acopere neconcordanțele sesizate, pe baza unei Note de control aprobată de acesta.

NOTA va fi însoțită de Lista cererilor de finanțare care vor fi verificate, urmând ca pe baza rezultatelor verificărilor să fie corectate în Rapoartele de selecție.

În plus, în situația în care se manifestă suspiciuni rezonabile cu privire la faptul că, un criteriu de eligibilitate sau/și de selecție nu a fost instrumentat în acord cu procedura de lucru și omogen la nivel național, la propunerea direcțiilor de specialitate și cu aprobarea directorului general adjunct și a directorului general, se va extrage un eșantion relevant, în funcție de situația specifică, în vederea corectării situațiilor neadecvate, prin reverificarea exclusivă a acelui criteriu.

Acest tip de verificare se poate face independent de decizia legată de verificarea din eșantionul de supraveghere, respectiv, în funcție de situație, pot fi întreprinse cele două tipuri de verificări sau una din ele sau niciuna.

### **8.6.2 Diferențe între evaluarea pe eșantion și evaluarea inițială**

În cazul în care apar diferențe de evaluare între verificarea pe eșantion și verificarea inițială la OJFIR/CRFIR a acelorași proiecte, rezultatele centralizate ale acestora se vor consemna în Raportul de verificare pe eșantionul de supraveghere la AFIR E7.1, care se transmite electronic la OJFIR/ CRFIR.

Raportul asupra verificării pe eșantionul de supraveghere la AFIR E7.1 se va transmite tuturor structurilor AFIR, în vederea armonizării abordării procesului de evaluare și selecție.

#### **8.6.3 Raport de analiză**

La finalizarea verificărilor cererilor de finanțare aparținând unei sesiuni, la nivelul direcțiilor de specialitate, se realizează o analiză a rezultatului verificării prin sondaj sub forma unui raport care are la bază documentele E7.1 elaborate în cursul verificării pe eșantionul de supraveghere.

Se vor preciza principalele constatări, identificându‐se cele comune mai multor cereri de finanțare/ intervenții/ CRFIR/ OJFIR, gravitatea neregularităţilor constatate şi propuneri de remediere a acestora.

Raportul de analiză asupra verificării proiectelor prin eșantionul de supraveghere se va transmite către toate OJFIR/CRFIR.

#### **8.6.4 Măsuri corective**

Trimestrial, șefii serviciilor OJFIR/CRFIR vor analiza Rapoartele asupra verificării prin sondaj E7.1 și vor prezenta Directorului OJFIR/CRFIR propuneri de îmbunătățire a activității de evaluare.

#### **8.6.5 Soluţionarea recomandărilor din rapoartele de control**

Organismele cu atribuţii de audit/ control pot face recomandări privind unele aspecte semnalate în timpul verificărilor efectuate.

Rapoartele de audit emise de CE, ECA sau Direcția Audit Intern a AFIR sau de Curtea de Conturi a României conțin constatări și recomandări referitoare la proiecte auditate și recomandări privind procedurile de evaluare.

Răspunsurile la recomandările privind verificarea eligibilității și selecția proiectelor sunt implementate la entitatea care a hotărât asupra eligibilității/ selecției.

Răspunsurile la recomandările privind procedurile de evaluare sunt implementate de serviciile de specialitate în colaborare cu Direcția Coordonare Programe AFIR, conform Procedurii de sistem pentru elaborarea procedurilor documentate.

În cazul în care în urma analizării recomandărilor se constată că una din constatări se încadrează ca posibila neregulă, se urmează procedura din manualul "Constatare nereguli și recuperare datorii".

#### *Generarea Raportului de Selectie*

În urma evaluării realizată la nivel OJFIR, și la nivel CRFIR, pentru cererile de finanțare verificate de fiecare se întocmesc listele aferente Raportului de selecție, conform ROF‐ului de selecție aprobat prin OMADR, după cum urmează:

- Lista proiectelor selectate pentru finanțare;
- Lista proiectelor nefinanţate (proiecte eligibile fără finanțare, proiecte neconforme, proiecte neeligibile, proiecte retrase).

Şeful SAFPD/SLINA ‐ OJFIR transmite listele pentru proiectele verificate, semnate de directorul OJFIR, la SAFPD/SLINA‐CRFIR în vederea centralizării listelor verificate la nivel județean/regional. SAFPD/SLINA - CRFIR centralizează Listele proiectelor verificate la nivel regional (cuprinzând și proiectele verificate la CRFIR), iar SIBA întocmește listele pentru proiectele aferente intervențiilor pe care le gestionează.

**Toate aceste liste centralizate la nivel regional se transmit la nivel central pentru întocmirea Raportului de selecție și a listelor centralizate la nivelul întregii țări.** 

Liste aferente Raportului de Selecție:

În cazul proiectelor **verificate** sunt posibile următoarele situații:

‐ proiectul are un punctaj **verificat** ≥ pragul de calitate lunar; în acest caz, în Registrul general al proiectelor cererea respectivă primește statutul:

a) **S ‐ selectată** pentru finanțare dacă punctajul întrunit este mai mare decât punctajul ultimului proiect selectat;

b) eligibilă rămase în așteptare, eligibile fără finanțare ‐ dacă punctajul întrunit este mai mic decât punctajul ultimului proiect selectat;

‐ proiectul are un punctaj **verificat**  < **pragul de calitate**  lunar corespunzător etapei lunare de depunere al componentei cu alocare financiară distinctă aferente unei intervenţii, caz în care cererea este **neconformă**, în Registrul general al proiectelor*,*  cererea respectivă primește statutul de **Nc – neconformă**;

‐ proiectul este încadrat greșit de către solicitant din punct de vedere al alocării financiare aferente unei componente cu alocare financiară distinctă din cadrul unei intervenţii, caz în care cererea este neconformă, în Registrul general al proiectelor, iar cererea respectivă primește statutul de **Nc – Neconformă;** 

**Neeligibil,** nu îndeplinește criteriile de eligibilitate.

#### **În termen de 5 zile lucrătoare de la finalizarea evaluării, AFIR întocmeşte Raportul de Selecţie.**

Ulterior verificării respectării ierarhizării proiectelor conform procedurii de selecție, Rapoartele de Selecție sunt înaintate către AM PS pentru aprobare.

Toată corespondența dintre AFIR și AM PS legată de transmiterea și aprobarea Rapoartelor de selecție se realizează prin sistemul informatic.

Cel târziu în ziua următoare aprobării raportului de selecție de către AM-PS, AFIR postează raportul pe pagina sa de internet.

După aprobarea de către Directorul General AM‐PS, Raportul de selecție se transmite la AFIR central care îl va comunica următoarelor structuri:

- o Serviciului Monitorizare, Evaluare şi Raportare ‐ AFIR
- o Serviciul Control Financiar Preventiv Propriu ‐ AFIR,
- o Centrelor Regionale și Oficiilor Judetene,
- o Direcției Relaţii Publice ‐ AFIR în vederea publicării pe pagina de internet a Agenţiei.

În termen de 3 zile lucrătoare de la primirea raportului de selecţie AFIR notifică solicitanţii privind rezultatele procesului de selecție. Notificarea aferentă raportului de selecție va trebui să conțină rezultatul evaluării criteriilor de eligibilitate, punctajul aferent criteriilor de selecție, valoarea publică/ eligibilă, cât şi statutul proiectului.

În situaţia în care, în urma controalelor efectuate după aprobarea Raportului de selecție , AFIR sau AM PS constată existența unor erori în aplicarea procedurii de selecție, respectiv referitor la aplicarea criteriilor de evaluare și de selecție, ierarhizarea și departajarea proiectelor, valoarea publică/ eligibilă, erori care prin natura lor nu au putut fi identificate în vederea contestării în termen de solicitanți și au împiedicat selectarea pentru finanțare a proiectelor în cauză, se va întocmi un **raport de selecţie individual.** 

Raportul de selecție individual se întocmește de către AFIR, în urma propriei constatări sau în urma transmiterii de către AM PS a rezultatului controlului. Finanţarea acestor proiecte va fi asigurată din anvelopa totală a intervenției, cu excepția situației în care toate fondurile alocate intervenției au fost scoase la licitaţie şi nu există economii.

În situația punerii în executare a hotărârilor judecătorești definitive referitoare la procesul de evaluare‐selectare a proiectelor, pronunțate în favoarea solicitanților, AFIR va transmite către AM PS un raport de selecție individual în vederea aprobării după verificarea îndeplinirii regulilor privind evaluarea‐selecția proiectelor, precum și a existenței disponibilului necesar aferent.

În situația punerii în executare a hotărârilor judecătorești definitive prin care instanța judecătorească a dispus contractarea, AFIR va transmite către AM un raport de selecție individual în vederea aprobării.

Experții de la nivel OJFIR (pentru proiectele verificate la nivel județean), CRFIR (pentru proiecte verificate la nivel regional) si AFIR (pentru proiectele verificate la nivel central prin eșantion) vor transmite solicitantului notificarea privind rezultatul verificării utilizând formularul **E6.8.1, în care vor specifica dacă proiectul este**:

- **eligibil fără finanțare,** proiectul îndeplineste criteriile de eligibilitate, dar nu este selectat pentru finanțare datorită epuizării alocării financiare;
- **neeligibil,** nu îndeplinește criteriile de eligibilitate;
- **neconform, proiect încadrat greșit din punct de vedere al alocării financiare predefinite aferente unei intervenții sau componentă a unei intervenții cu alocare distinctă.**  Punctajul obtinut este < pragul de calitate prestabilit, proiectul se încadrează în categoria "neconforme", inclusiv ca urmare a verificărilor din eșantionul de supraveghere;
- **în așteptare,** până la raportul de selecție lunar.

În cazul proiectelor selectate pentru finanțare se va utiliza Formularul E6.8.3 Notificarea beneficiarului privind selectarea cererii de finanţare, care va fi transmis solicitanților în vederea semnării contractului/deciziei de finanțare, în care sunt prevăzute condiții specifice fiecărei intervenții.

Formularele Notificare E6.8.1 și E6.8.3 ‐ se vor transmite on‐line pe adresa de e‐mail a reprezentantului legal și a celui care a încărcat în sistem proiectul.

Cererile de finanțare aferente proiectelor eligibile neselectate, vor fi păstrate în sistem până la finalizarea sesiunii de depunere, dacă pentru acestea nu s‐au primit cereri de retragere.

Proiectele eligibile fără finanțare din ultima sesiune de depunere a proiectelor, cuprinse într‐o listă de așteptare pe baza ierarhizării acestora și cu aplicarea criteriilor de departajare, vor putea fi finanțate în baza unei note aprobate de ministrul agriculturii și dezvoltării rurale.

Valoarea publică totală a proiectelor eligibile fără finanţare incluse în Lista de Aşteptare nu va depăşi jumătate din valoarea publică totală a proiectelor selectate prin Rapoartele de Selecție/contestații aferente ultimei sesiuni. Lista de asteptare întocmită de către AFIR pe interventie/ alocare distinctă/schemă de ajutor de stat sau de minimis, după caz, se aprobă de către directorul general al AM PS sau în lipsă, de înlocuitorul acestuia și va fi postată pe pagina de internet a AFIR.

#### **8.6.7 Notificarea beneficiarilor privind selectarea cererii de finanțare și semnarea contractului/ deciziei de finanțare ‐ formularul E6.8.3**

În termen de 3 zile lucrătoare de la primirea raportului de selecţie, experții CRFIR vor notifica solicitanţii privind rezultatele procesului de selecţie, utilizând formularul E6.8.3. Notificarea aferentă raportului de selecţie trebuie să conţină rezultatul evaluării criteriilor de eligibilitate, punctajul aferent criteriilor de selecţie, valoarea publică/eligibilă, cât şi statutul proiectului.

În situația în care solicitanții nu depun documentele necesare contractării în termenul precizat în notificarea E6.8.3 OJFIR/ CRFIR va parcurge procedura de neîncheiere a contractului, conform precizărilor procedurale din procedura generală de contractare și modificare contracte. **Termenele prevăzute în notificarea E6.8.3 pentru depunerea documentelor în vederea contractării nu pot fi prelungite.** 

#### **Atenție!**

Documentele necesare încheierii și modificării contractului de finanțare, altele decât cele depuse on‐line, pot fi depuse de solicitanţi la OJFIR, în orice situație, inclusiv pentru solicitanții publici, urmând ca acesta să facă transmiterea către CRFIR.

#### **8.6.8 Soluţionarea contestaţiilor**

Contestaţiile privind rezultatele evaluării proiectelor pot fi depuse începând cu momentul publicării Raportului de selecţie pe pagina de internet AFIR. Solicitanții care au depus proiecte în cadrul unei sesiuni pentru care a fost întocmit un raport de selecție au la dispoziție 7 zile lucrătoare începând cu ziua lucrătoare imediat următoare postării pe pagina de internet AFIR a Raportului de Selecție pentru a depune contestaţii cu privire la rezultatul evaluării.

Contestațiile semnate de solicitanți, vor fi depuse on-line. Solicitanții pot depune o singură contestație cu privire la rezultatul evaluării. Analizarea contestaţiilor se realizează de către Comisia de Soluționare a Contestațiilor, respectiv membri şi preşedinte.

În termen de 3 zile de la finalizarea termenului de depunere a contestațiilor, AFIR întocmește Centralizatorul contestațiilor depuse, după formatul prevăzut în ROF‐ul selecție, aprobat prin Ordin al MADR (Anexa 6), pe care îl transmite către Comisia de Soluționare a Contestațiilor.

Termenul de analizare a tuturor contestațiilor depuse pentru o intervenție este de 20 zile lucrătoare, de la primirea Centralizatorului contestațiilor şi poate fi prelungit cu informarea scrisă a directorului general al AM PS cu maximum 20 zile lucrătoare, după caz, dacă, analiza contestațiilor depuse nu permite respectarea termenului inițial sau dacă sunt în analiză contestații pe mai multe intervenții.

Membrii comisiei analizează contestațiile și completează Fișa de evaluare generală refăcută cu analiza elementelor contestate.

Secretarul Comisiei de Soluționare a Contestațiilor generează raportul de contestaţii pentru fiecare intervenţie sau componentă cu alocare distinctă, care va cuprinde rezultatul contestaţiilor şi decizia de încadrare a proiectelor în urma soluționării contestațiilor, acesta având și alte atribuții în conformitate cu prevederile ROF, art. 4, alin. 5.

În termen de 3 zile lucrătoare de la primirea și publicarea Raportului de Contestaţii , AFIR va notifica solicitanții cu privire la statutul final al proiectului.

Activitatea desfășurată la nivelul Comisiei de Soluționare a Contestațiilor este detaliată în Regulamentul de Organizare si Functionare al procesului de selecție și al procesului de verificare și soluționare a contestațiilor (ROF selecție), în vigoare la momentul lansării sesiunii fiecărei intervenții în parte.

În vederea completării dosarelor administrative ale proiectelor care au făcut obiectul contestației, secretariatul Comisiei comunică AFIR, în format electronic, următoarele documente:

> a) Fișa de evaluare generală refăcută cu analiza elementelor contestate ce va conține analiza şi concluziile agreate de Comisie;

> b) Fişa individuală de analiză a contestației care consemnează opinia diferită de opinia majoritară.

#### **8.6.9 Etape premergătoare încheierii Contractului de Finanţare**

Evaluarea documentelor și stabilirea eligibilității proiectului se face prin completarea Secțiunii II din fișa de evaluare generală a proiectului E1.2, părțile C și D (pentru intervențiile gestionate de DAF).

#### **1. Verificarea conformității documentelor copie cu originalul pentru toate proiectele selectate înainte de contractare** Secțiunea II, partea C.

 În etapa de verificare a conformității documentelor sau la vizita pe teren (cu ocazia primei vizite pe teren), se confruntă documentele în original aflate în posesia solicitantului cu documentele atașate Cererii de finanţare.

În vederea încheierii contractului de finanțare, solicitantul trebuie să prezinte, după caz, documentele originale conform documentelor transmise electronic la depunerea cererii de finanțare ( Secțiunea II, partea C, din formularul E1.2 Fişa de evaluare generală a proiectului).

Expertul întocmește partea C a formularului E1.2 Fişa de evaluare generală a proiectului ‐ verificarea conformității documentelor și cererii de finanțare (specifică fiecărei intervenții).

Dacă se constată neconcordanțe care pot afecta criteriile de eligibilitate sau condițiile de selecție, iar cererea de finanțare nu mai îndeplinește condițiile aplicate selecției, se va urma procedura de neîncheiere a contractului de finanțare.

Nu se cer informatii suplimentare pentru documentele care nu sunt conforme cu cele depuse on‐line.

## **2. Verificarea eligibilitatii proiectului se face prin completarea Secțiunii II, partea D, din formularul E1.2 Fişa de evaluare generală a proiectului.**

În vederea încheierii contractului, solicitantul trebuie să prezinte obligatoriu documentele specifice conform celor precizate în notificarea privind selectarea proiectului a fiecărei intervenții care au fost precizate în ghidul solicitantului pentru fiecare intervenție.

Expertul întocmește partea D din formularul E1.2 Fişa de evaluare generală a proiectului ‐ verificarea eligibilității documentelor solicitate în vederea încheierii contractului de finanțare (*specifică fiecărei intervenții*).

# **3. Verificarea pe teren (dacă este cazul) pentru proiectele selectate aferente intervențiilor gestionate de DAF, DATLIN și DIBA (beneficiarii privați – DR19, DR24, DR26)**

Verificarea pe teren se va realiza pentru cererile de finanțare selectate, după notificarea cu E6.8.3, cu respectarea etapelor pregătitoare de desfășurare a vizitei, a fluxului de repartizare și verificare menționate la punctul 8.5.9, inclusiv cu respectarea termenelor și a formularelor utilizate în prezenta procedură de lucru. Rezultatul vizitei pe teren se va concluziona în formularul E1.2.

#### **4. Verificări cu privire la dubla finanțare**

**Solicitantul are obligația să declare în cererea de finanțare/ plan de afaceri toate programele pentru care a obținut sau este în curs de a obține sprijin financiar.** 

### **‐Linii de demarcare PS – PAC 2023‐2027 dintre FEGA și FEADR pentru sectoarele viticol, apicol și legume ‐ fructe**

Pentru **sectorul legume** fructe în conformitate cu protocoalele de demarcare încheiate între AFIR și APIA a fost stabilit un sistem de demarcare la nivel de beneficiari eligibili.

Pentru **sectorul apicol** în cazul investițiilor se face verificare de către cele două agenții de plăţi pentru solicitanții apicultori. Prin schimbul de date între cele două agenții se verifică dacă solicitantul apicultor a depus cerere de plată la APIA pentru finanțarea din FEGA a investițiilor în producția primară apicolă și se va exclude de la finanțarea din FEADR.

Demarcarea cheltuielilor comune aferente sectorului apicol se realizează pe parcursul implementării intervențiilor PS 2023‐2027 care vizează investiții în acest sector (verificarea cheltuielilor din Planul de Afaceri al tânărului fermier depus la AFIR odată cu Cererea de Finanţare cu lista de cheltuieli depusă la APIA). Astfel, în conformitate cu Ordinul MADR nr. 105/2023 privind criteriile de eligibilitate, documentele justificative, condiţiile şi modul de implementare a intervențiilor aferente sectorului apicol, solicitanții apicultori ai intervențiilor apicole din cadrul Pilonului I al PS 2023‐2027 pot accesa simultan sprijin prin FEADR cu condiţia ca cheltuielile propuse prin lista cheltuielilor stabilită prin proiect să nu fie solicitate prin intervențile apicole ale Pilonului I și viceversa. Condiția se aplică de la momentul solicitării

sprijinului prin FEADR, iar lista cheltuielilor stabilită de apicultor prin proiectul depus pentru finanțarea prin FEADR, devine neeligibilă prin intervențiile apicole din Pilonul I al PS PAC.

În cazul **sectorului vitivinicol** demarcarea se realizează la nivel de operațiuni eligibile (cu excepția lui DR 26) între intervențiile sectoriale din FEGA dedicate sectorului vitivinicol și intervențiile de dezvoltare rurală din FEADR care permit finanțarea sectorului vitivinicol și a strugurilor de masă.

#### **‐ Linii de demarcare între FEADR, Fondul de Modernizare, PNRR, bugetul de stat**

Se va face schimb de baze de date între Ministere/Autorități de implementare pentru efectuarea de verificări încrucișate, atât în sistemul AFIR, precum și în alte baze de date ale FEADR, precum și ale Ministerului Educației, Ministerului Investițiilor și Proiectelor Europene, Ministerul Mediului etc. În situația în care un proiect este selectat pentru finanțare și se regăsește pe alte scheme derulate de Med, MIPE, MM etc. AFIR nu va finanța cheltuielile pentru proiectele respective ce au fost decontate prin alte scheme de ajutor.

Întrebările de verificare se găsesc în fișele specifice de evaluare‐selectare, contractare și plată aferente fiecărei intervenții.

#### **8.7.0 Arhivarea**

La nivelul OJFIR/CRFIR se va arhiva electronic documentația aferentă cererii de finanțare în folderul depunere evaluare, respectiv:

- Fișa de evaluare generală a proiectului (E1.2) cu dosarul administrativ aferent;
- Cererea de finanțare pentru care există solicitare de retragere, inclusiv dosarul administrativ al acesteia, care va cuprinde documentele emise până la data retragerii.

### **9. RESPONSABILITĂȚI ȘI RĂSPUNDERI ÎN DERULAREA ACTIVITĂȚII**

Responsabilități stabilite în conformitate cu fișele de post.

#### **10.FORMULARE**